# **P07303 Series Customer Display**

# **User Manual**

2006 July V1.6

Copyright 2006' 06 All Rights Reserved Manual Version 1.6

The information contained in this document is subject to change without notice. We make no warranty of any kind with regard to this material, including, but not limited to, the implied warranties of merchantability and fitness for a particular purpose. We shall not be liable for errors contained herein or for incidental or consequential damages in connection with the furnishing, performance, or use of this material.

This document contains proprietary information that is protected by copyright. All rights are reserved. No part of this document may be photocopied, reproduced or translated to another language without the prior written consent of the manufacturer.

General Notice: All the company names used herein are for identification purposes only and may be trademarks of their respective companies.

### **Safety IMPORTANT SAFETY INSTRUCTIONS**

- 1. To disconnect the machine from the electrial power supply, turn off the power switch and remove the power cord plug from the wall socket. The wall socket must be easily accessible and in close proximity to the machine.
- 2. Read these instructions carefully. Save these instructions for future reference.
- 3. Follow all warnings and instructions marked on the product.
- 4. Do not use this product near water.
- 5. Do not place this product on an unstable cart,stand,or table.The product may fall, causing serious damage to the product.
- 6. Slots and openings in the cabinet and the back or bottom are provided for ventilation;to ensure reliable operation of the product and to protect it from overheating. These openings must not be blocked or covered.The openings should never be blocked by placing the product on a bed, sofa, rug, or other similar surface.This product should never be placed near or over a radiator or heat register,or in a built-in installation unless proper ventilation is provided.
- 7. This product should be operated from the type of power indicated on the marking label.If you are not sure of the type of power available, consult your dealer or local power company.
- 8. Do not allow anything to rest on the power cord. Do not locate this product where persons will walk on the cord.
- 9. Never push objects of any kind into this product through cabinet slots as they may touch dangerous voltage points or short out parts that could result in a fire or electric shock.Never spill liquid of any kind on the product.

### **FCC**

This device complies with part 15 of the FCC rules. Operation is subject to the following two conditions:

(1) This device may not cause harmful interference

(2) This device must accept any interference received, including interference that may cause undesired operation.

# **CE Mark**

This device complies with the requirements of the EEC directive 89/336/EEC with regard to "Electromagnetic compatibility" and 73/23/EEC "Low Voltage Directive".

#### **LEGISLATION AND WEEE SYMBOL**

**2002/96/EC Waste Electrical and Electronic Equipment Directive on the treatment, collection, recycling and disposal of electric and electronic devices and their components.** 

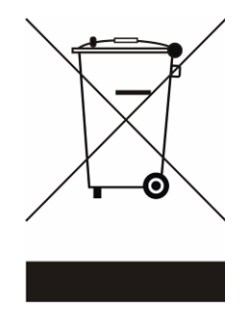

The crossed dustbin symbol on the device means that it should not be disposed of with other household wastes at the end of its working life. Instead, the device should be taken to the waste collection centers for activation of the treatment, collection, recycling and disposal procedure.

To prevent possible harm to the environment or human health from uncontrolled waste disposal, please separate this from other types of wastes and recycle it responsibly to promote the sustainable reuse of material resources.

Household users should contact either the retailer where they purchased this product, or their local government office, for details of where and how they can take this item for environmentally safe recycling.

Business users should contact their supplier and check the terms and conditions of the purchase contract.

This product should not be mixed with other commercial wastes for disposal.

# **Table of Contents**

#### A. 2 X 20 CUSTOMER DISPLAY

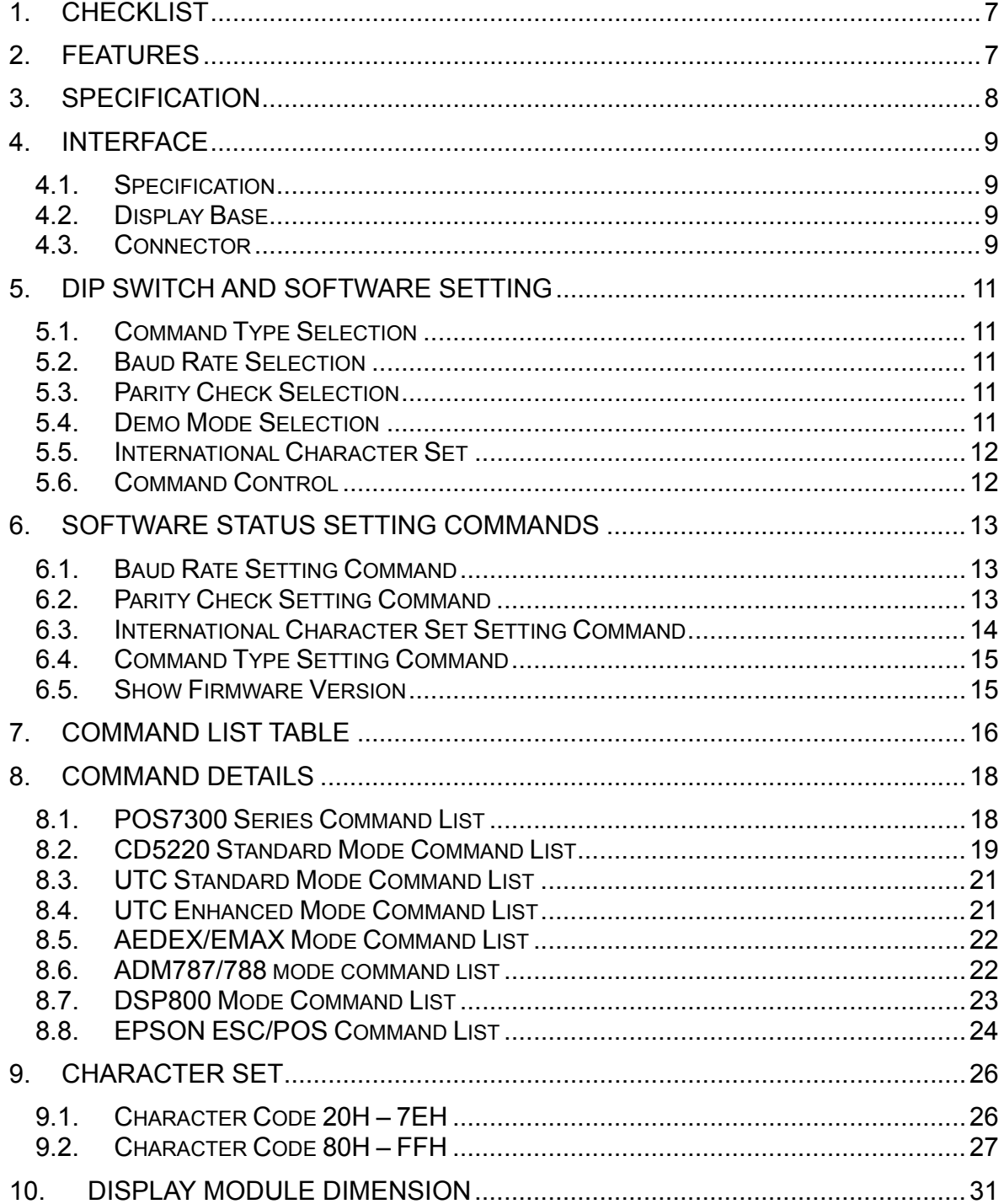

#### **B. 1 X 12 CUSTOMER DISPLAY**

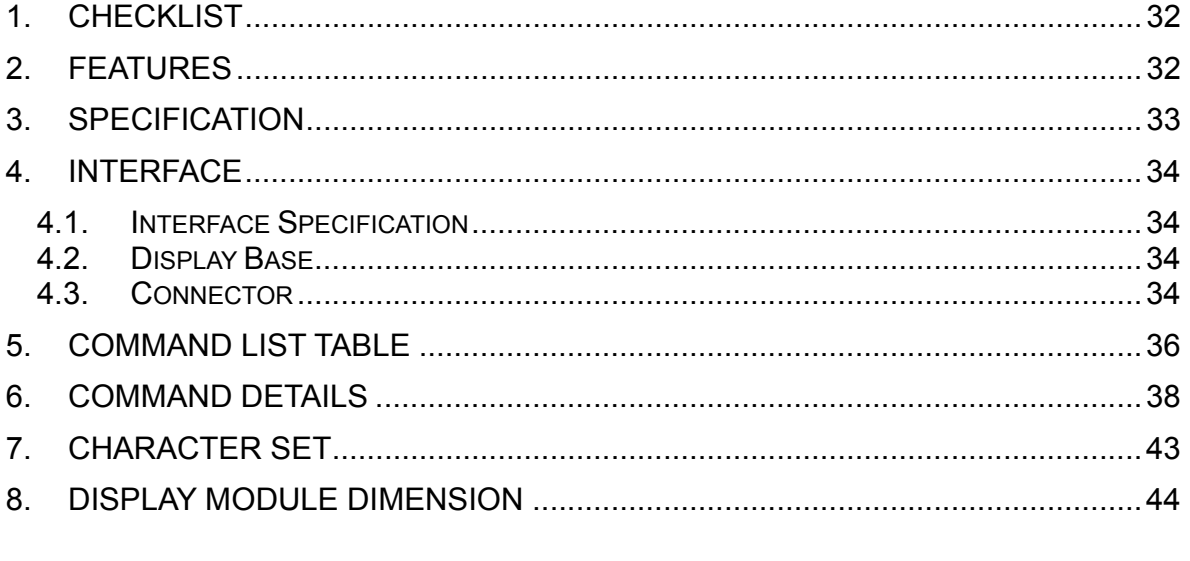

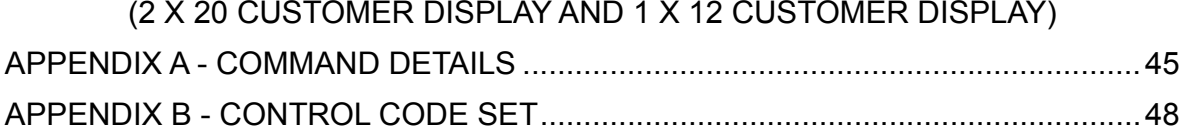

# **A. 2 x 20 Customer Display**

# **1. Checklist**

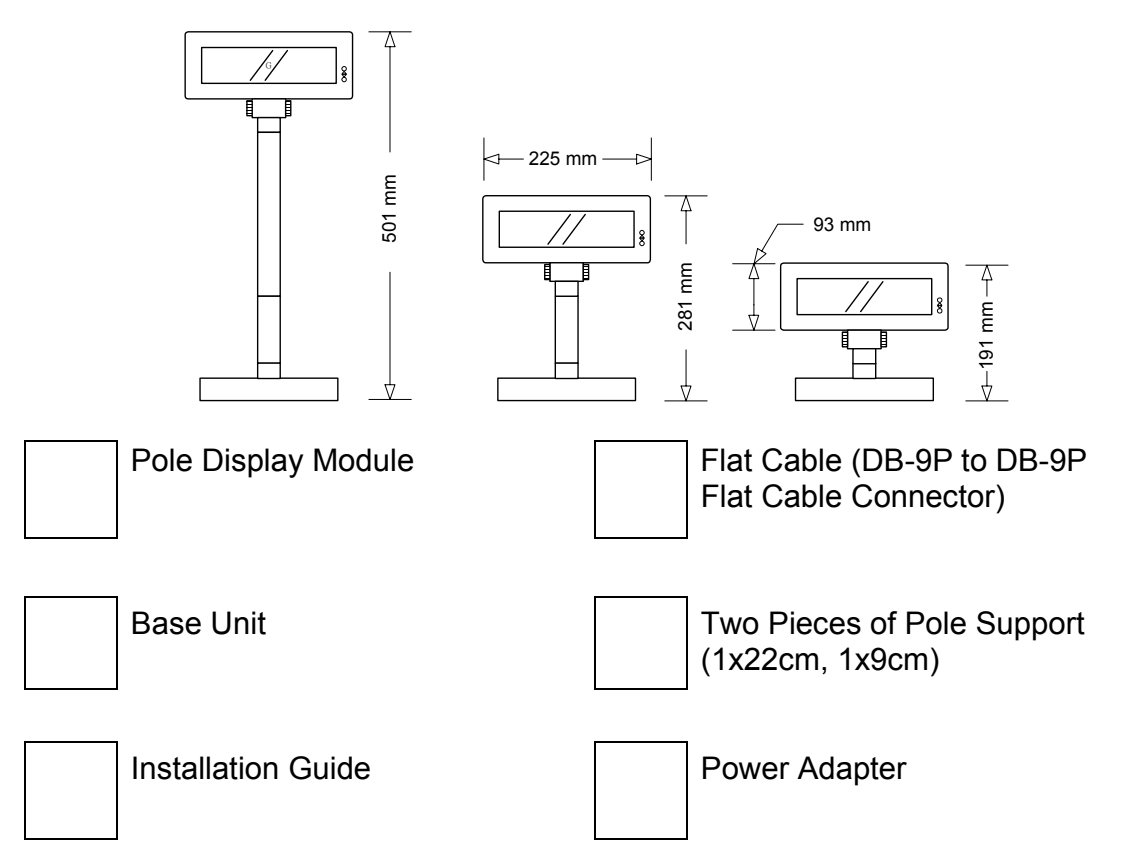

# **2. Features**

- 1. Data can be display on 20 columns x 2 lines.
- 2. Blue–green color and large character are easy to see.
- 3. The DIP switches setting emulate commands mode, baud rate and international character.
- 4. Command emulation modes include: POS7300, EPSON ESC/POS, ADM787/ ADM788, DSP800, AEDEX/ EMAX, UTC, and CD5220.
- 5. Display area can be controlled by window function.
- 6. Provides an interface based in RS-232C, and RS232C baud rate from 4800 to 38400 bps.
- 7. Reverse characters can be specified using the Epson command set.

# **3. Specification**

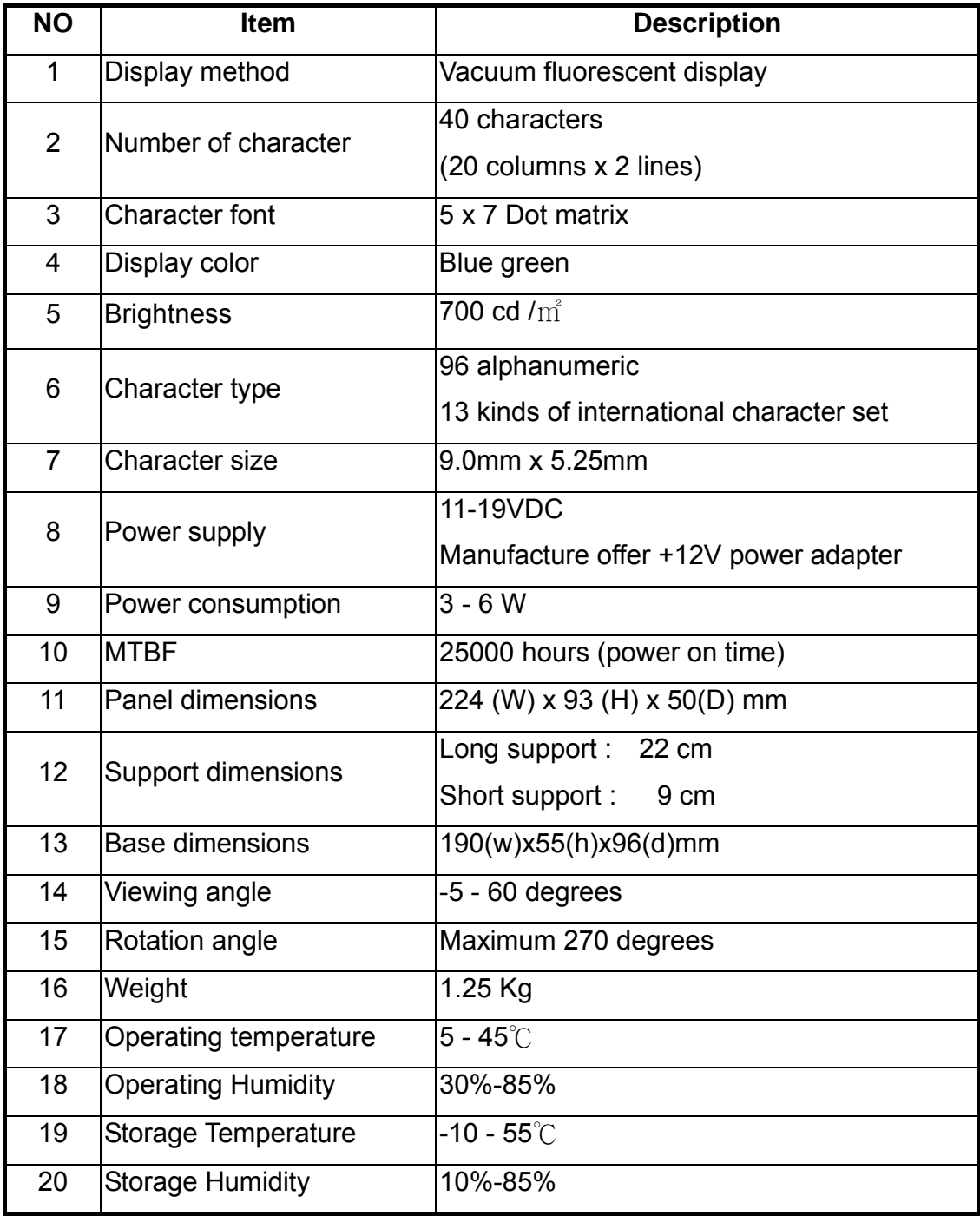

# **4. Interface**

### **4.1. Specification**

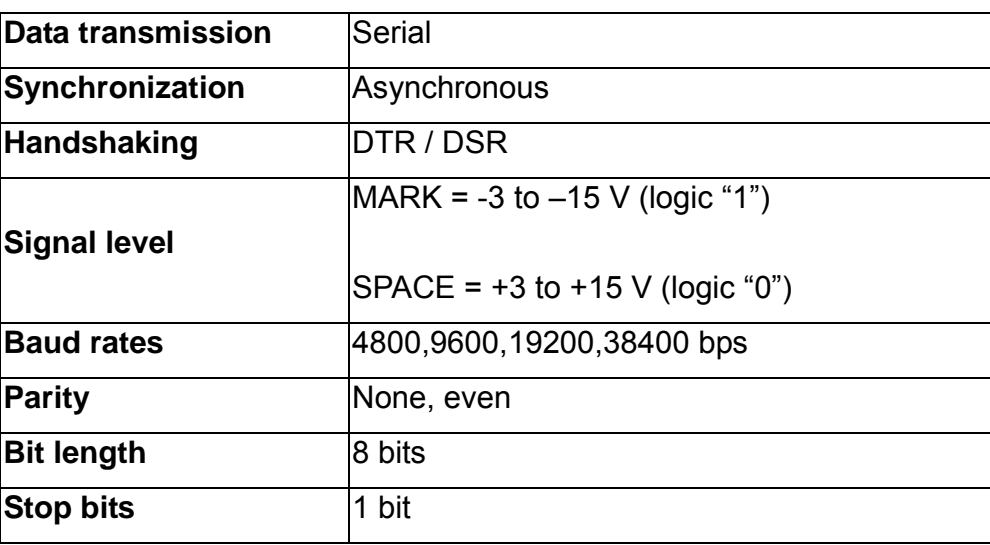

### **4.2. Display Base**

The picture below shows the configuration of the stand alone VFD Pole Display base.

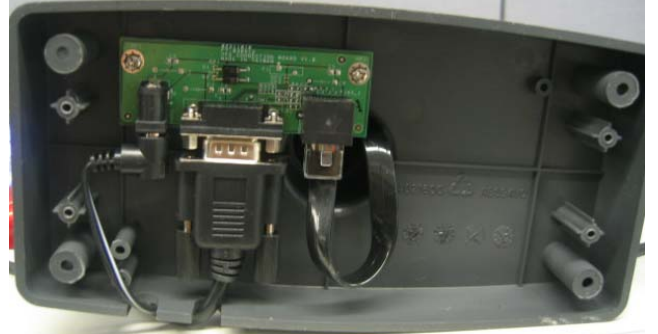

Figure of VFD Pole Display Base

#### **4.3. Connector**

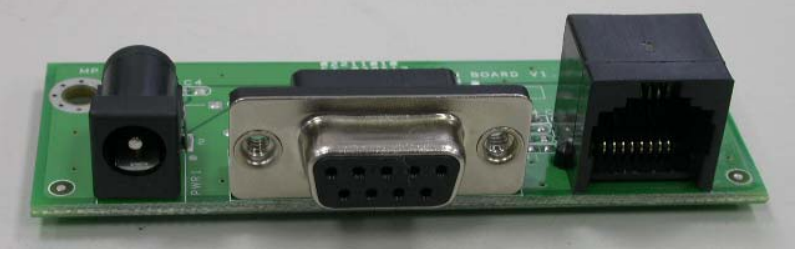

**PWR COM RJ45** 

**PWR: Power input connector from adapter** 

- Connector type: DC jack (5.5/2.1)
- Pin assignment

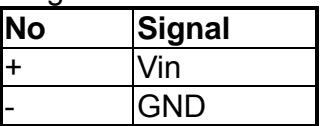

#### **RJ45: Connect to display panel**

■ Connector type: Phone-jack 10P/8C

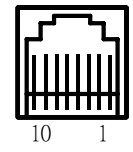

#### **COM: RS232C link to PC/HOST connector (9-pin)**

■ Connector type: D-sub 9 pin female

$$
\bigotimes_{6}^{1} \underbrace{\overbrace{\cdots \cdots}_{6}^{5}}_{9} \bigotimes
$$

# **5. Dip Switch and Software Setting**

### **5.1. Command Type Selection**

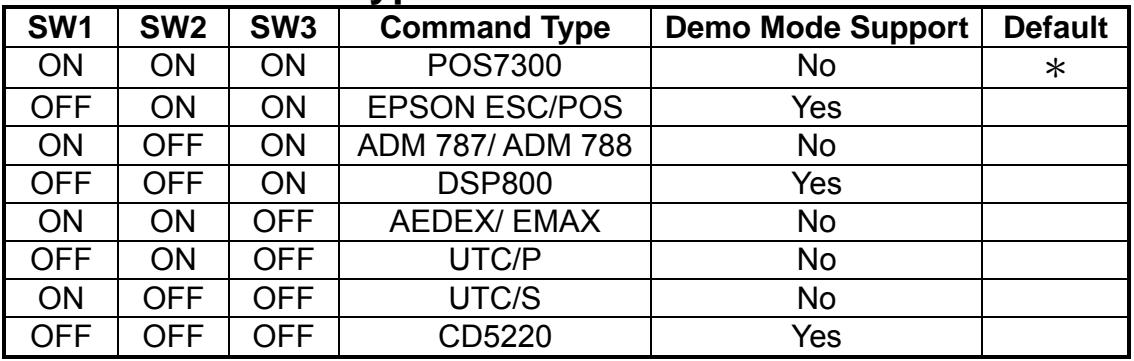

#### **5.2. Baud Rate Selection**

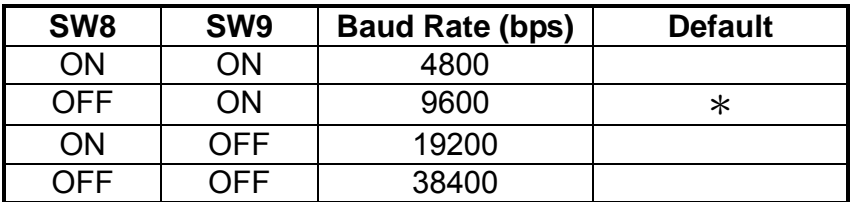

### **5.3. Parity Check Selection**

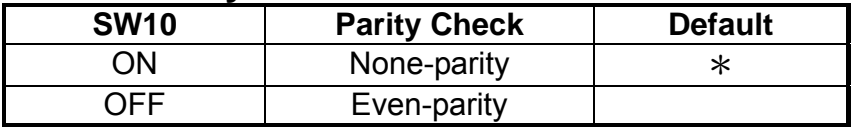

#### **5.4. Demo Mode Selection**

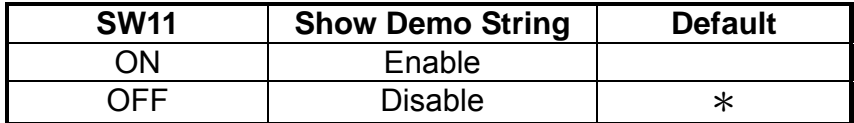

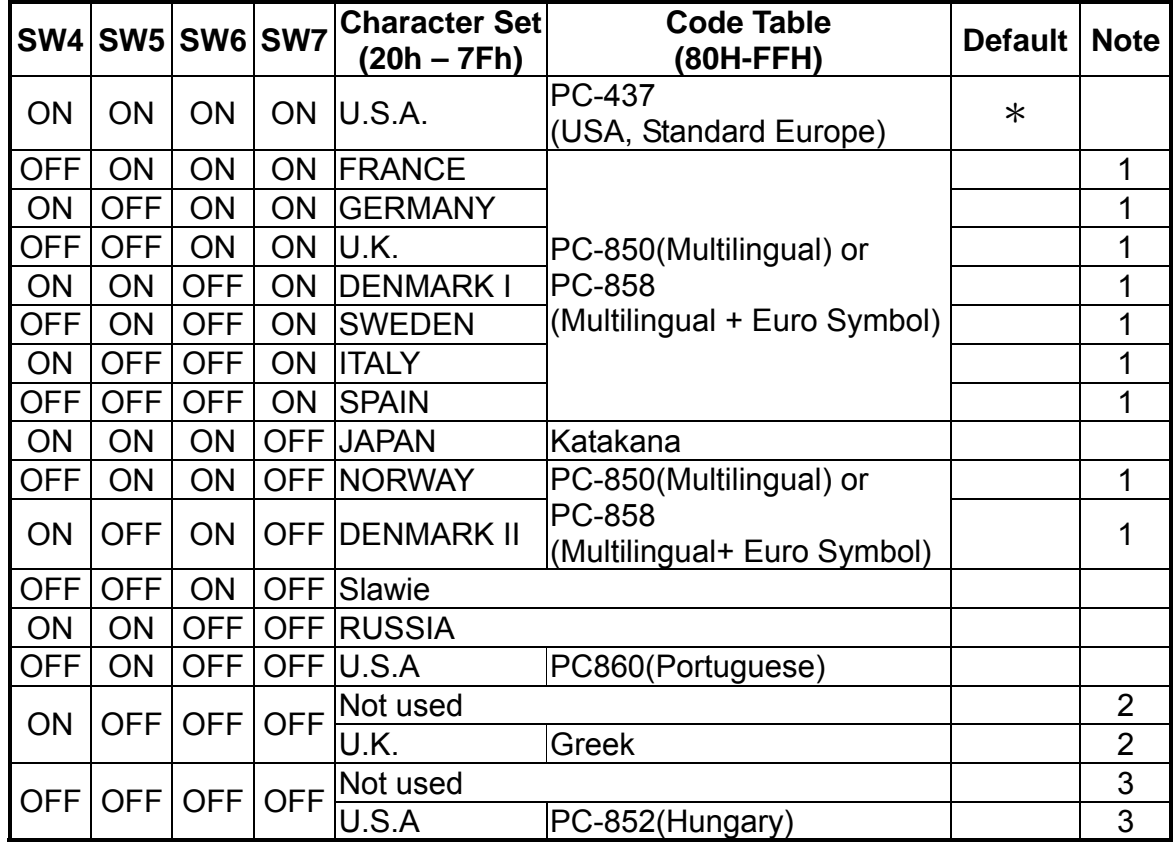

#### **5.5. International Character Set**

Note:

- 1. PC-850 or PC-858 support need special request. The PC-858 specifically providing the Euro Dollar Symbol on Char D5h.
- 2. U.K. + Greek character support need special request.
- 3. U.S.A + PC-852 character support need special request.

#### **5.6. Command Control**

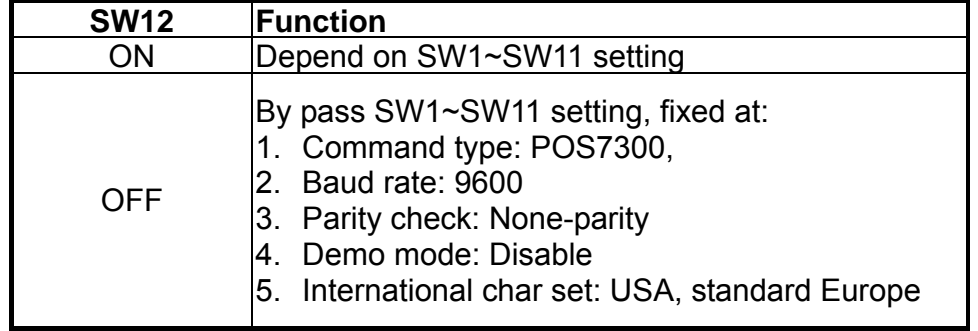

# **6. Software Status Setting Commands**

When the system is POWER ON, it will read the DIP switch to set the **Command Type**, **Baud Rate**, **Parity**, **Demo Mode** and **International Character**. User can re-set the Software Status Setting Commands as following:

#### **6.1. Baud Rate Setting Command**

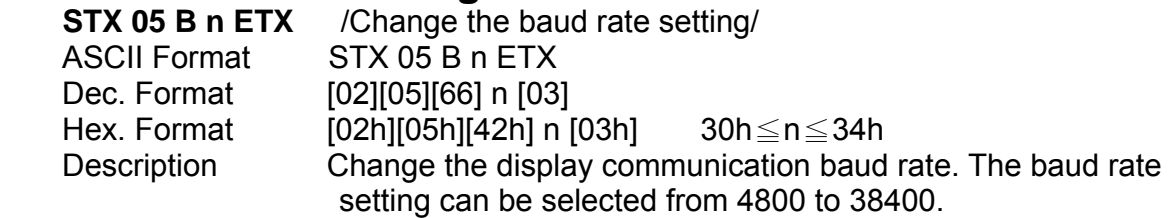

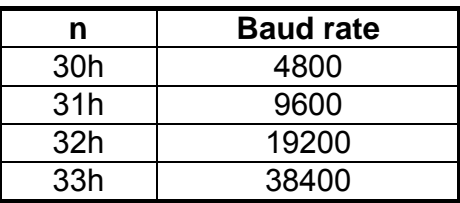

#### **6.2. Parity Check Setting Command**

**STX 05 P n ETX** /Change the Parity check setting/ ASCII Format STX 05 P n ETX Dec. Format [02][05][80] n [03] [02h][05h][50h] n [03h] n=30h, 31h Description Change the display communication parity. Set 8 data bit and the parity set for even or non-parity.

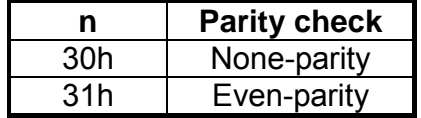

#### **6.3. International Character Set Setting Command**

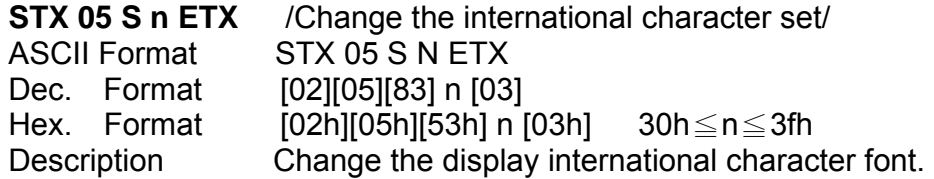

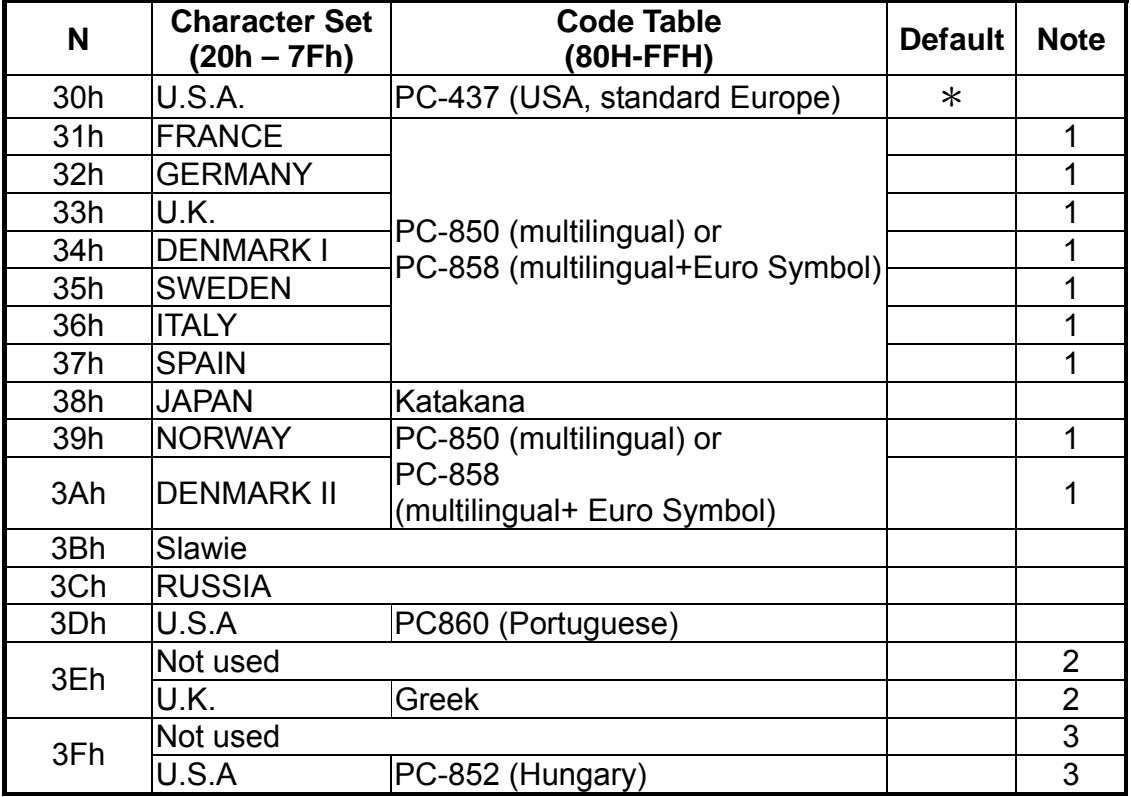

Note:

- 1. PC-850 or PC-858 support need special request. The PC-858 specifically providing the Euro Dollar Symbol on Char D5h.
- 2. U.K. + Greek character support need special request.
- 3. U.S.A + PC-852 character support need special request.

# **6.4. Command Type Setting Command 31X 05 C n ETX** / Change the command type settin

/Change the command type setting/ ASCII Format STX 05 C n ETX Dec. Format [02][05][67] n [03]<br>Hex. Format [02h][05h][43h] n |  $[02h][05h][43h]$  n  $[03h]$  30h  $\leq$  n  $\leq$  37h Description This command will change the command type and initialize the display.

The display emulation mode is based on DSP800/ ESC/ ADM 787/ POS7301/ AEDEX/ UTC/ CD5220 mode.

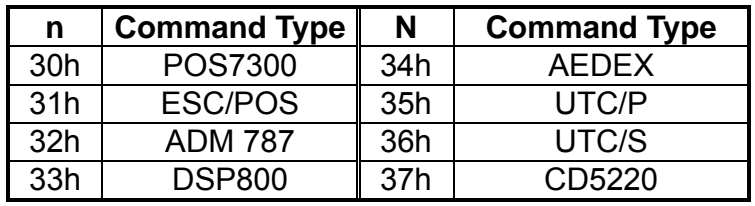

# **6.5. Show Firmware Version**<br> **STX 05 V 01 ETX** /Show Firmware \

**/Show Firmware Version/** ASCII Format STX 05 V 01 ETX Dec. Format [02][05][86][01][03] Hex. Format [02h][05h][56h][01h][03h] Description Show firmware version.

# **7. Command List Table**

#### **Command List Table – 1**

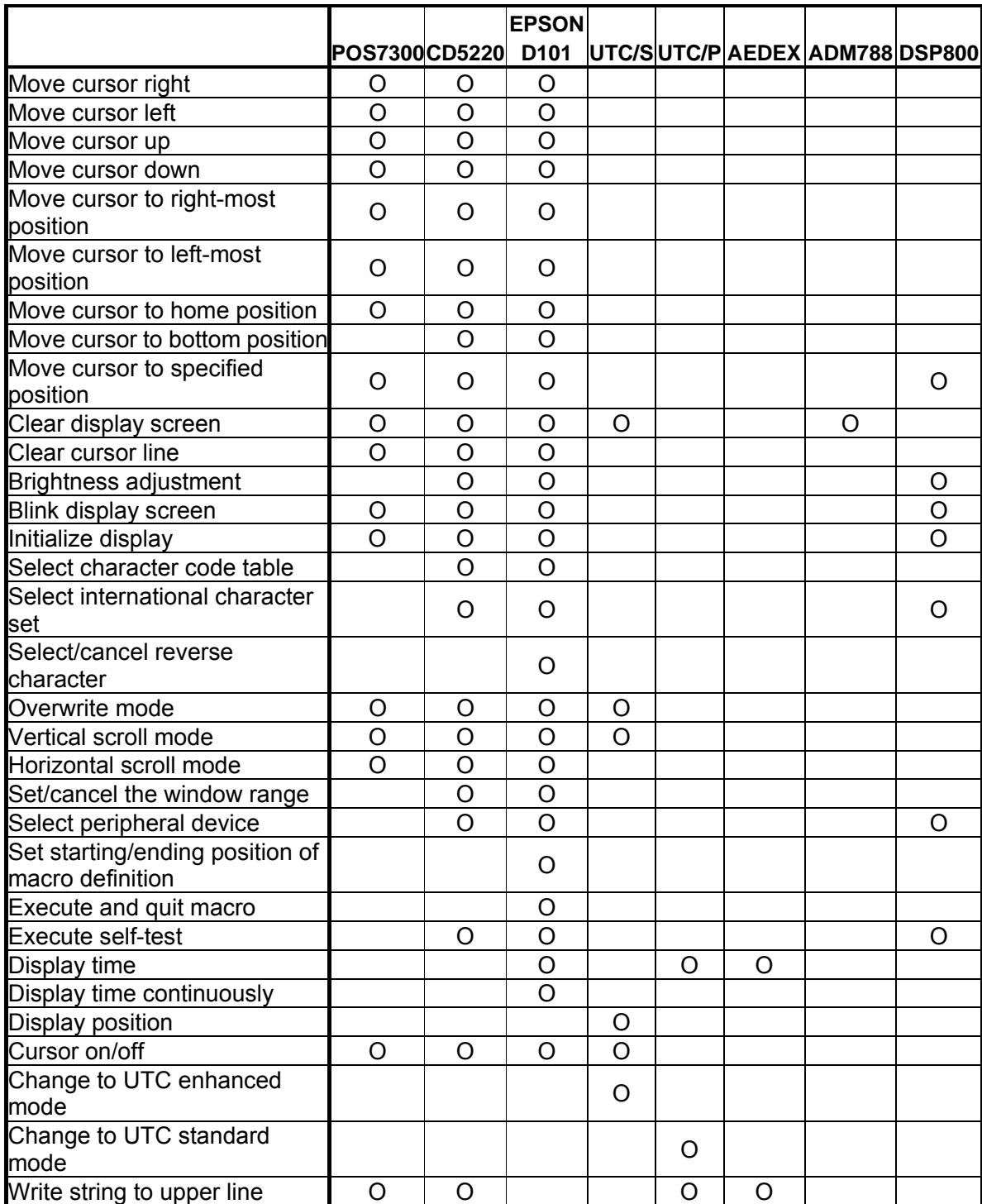

#### **Command List Table – 2**

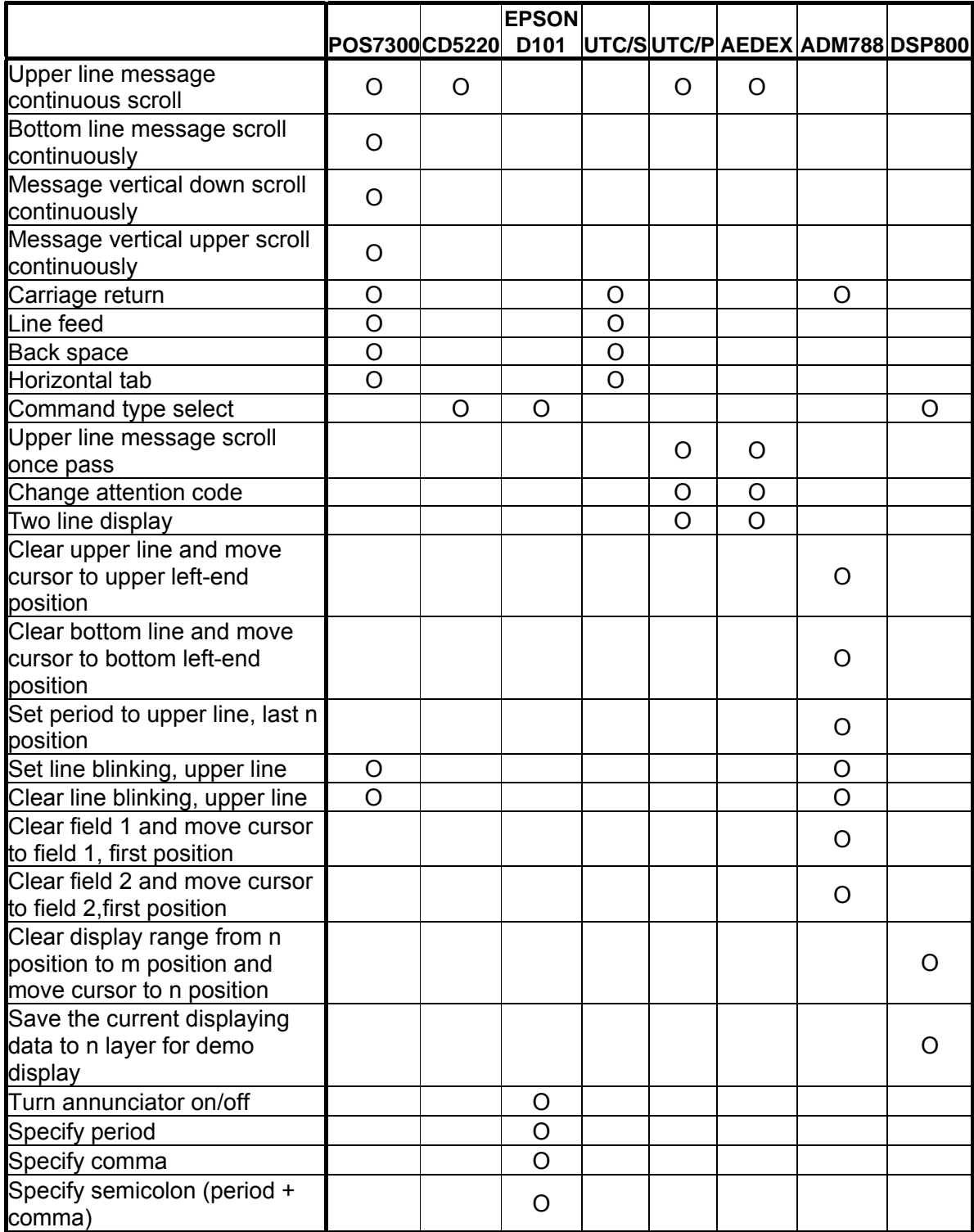

# **8. Command Details**

### **8.1. POS7300 Series Command List**

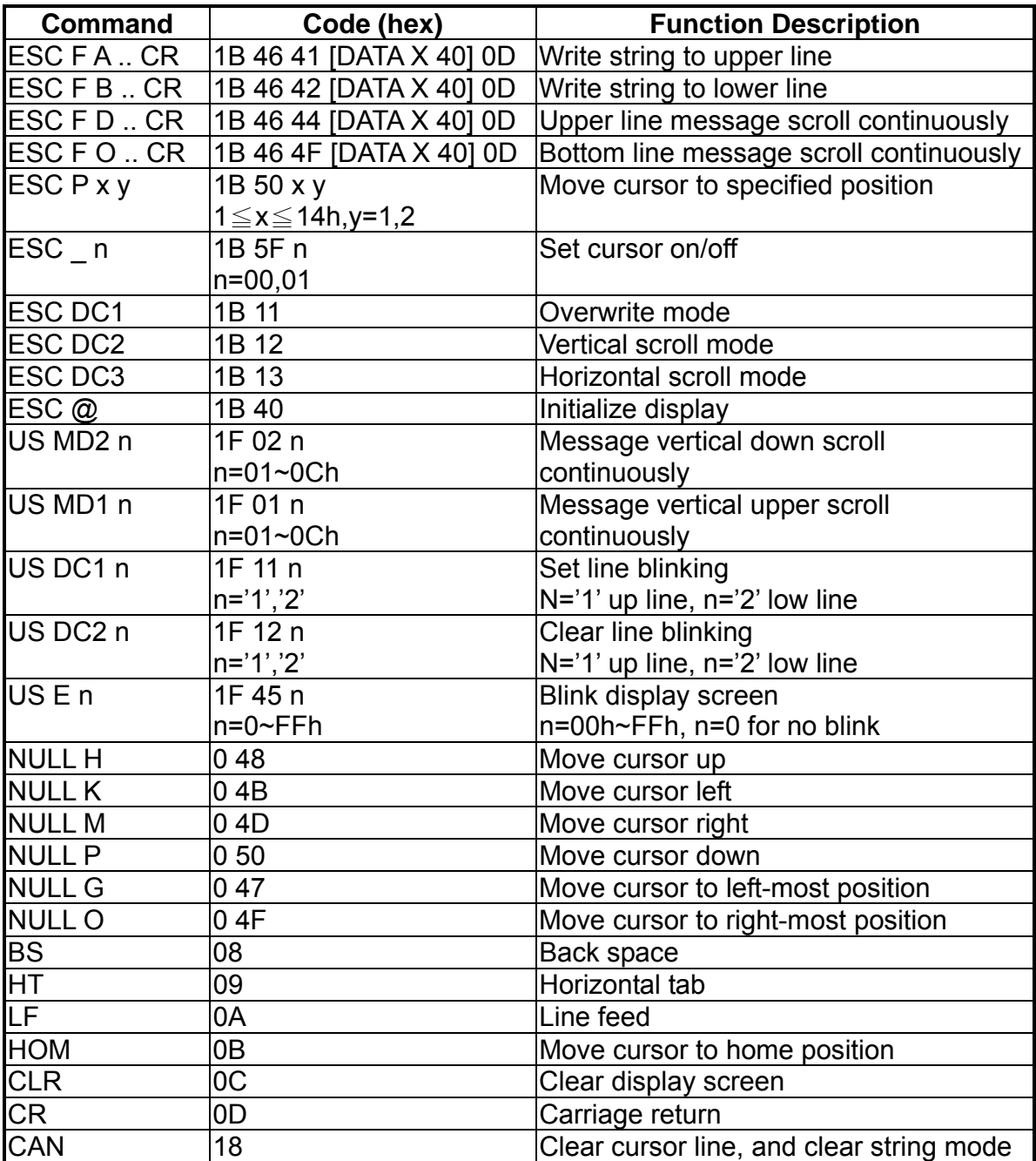

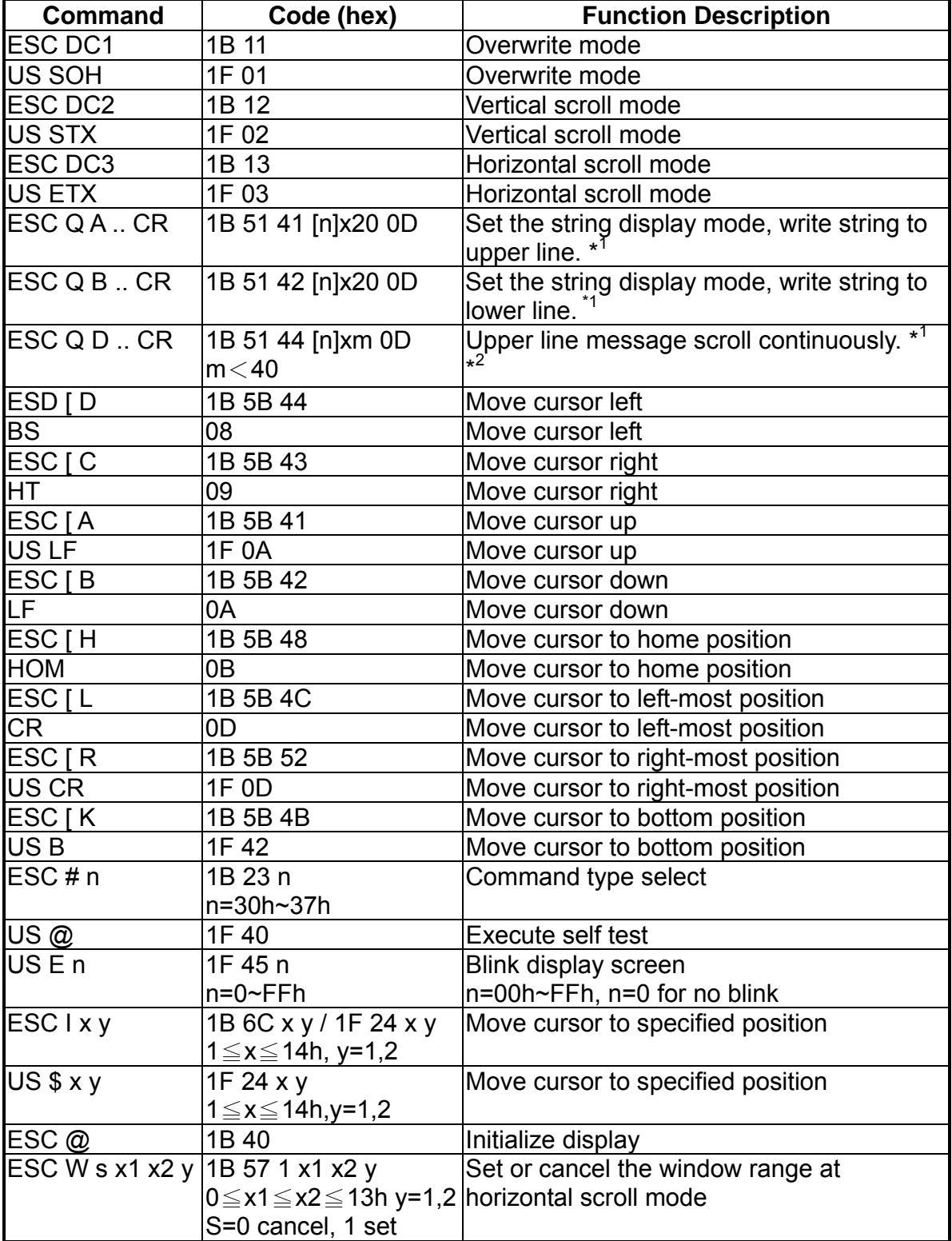

#### **8.2. CD5220 Standard Mode Command List CD5220 Standard Mode Command List-1**

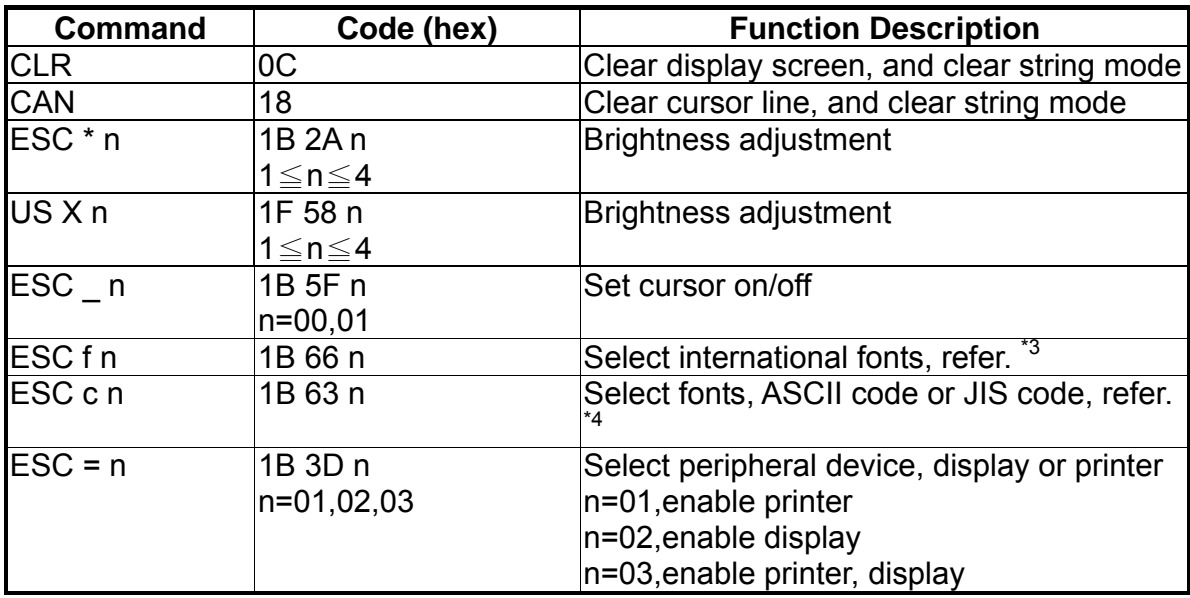

#### **CD5220 Standard Mode Command List-2**

Note:

- 1. While using command "ESC Q A" or "ESC Q B", other commands cannot be used except when using command "CLR" or "CAN" to change operating mode.
- 2. When using command "ESC Q D", the upper line message will scroll continuously until a new command is received, it will then clear the upper line and move the cursor to the upper left-end position.
- 3. The parameter of international fonts set control by command "ESC f n".

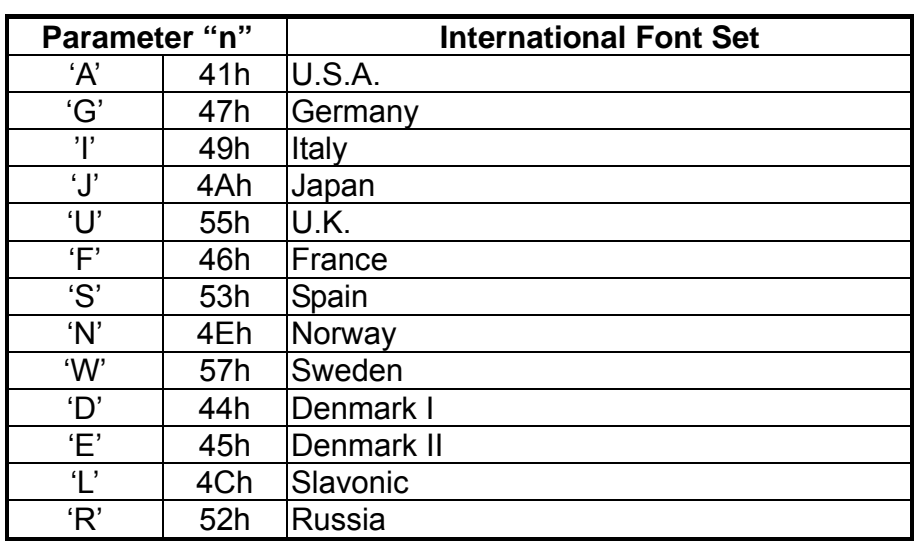

4. The parameter of the code table control by command "ESC c n".

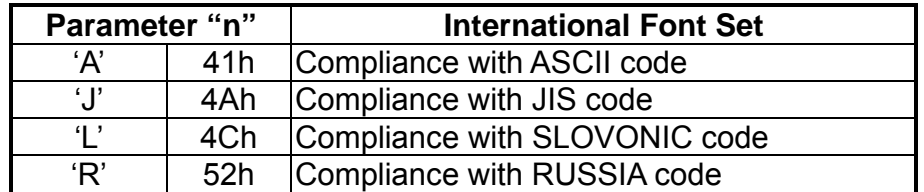

#### **8.3. UTC Standard Mode Command List**

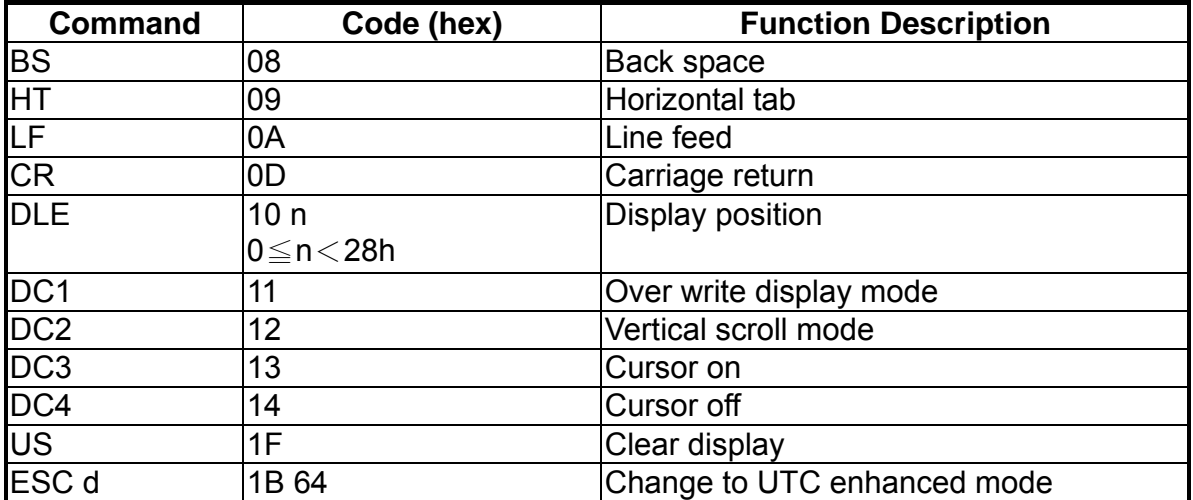

### **8.4. UTC Enhanced Mode Command List**

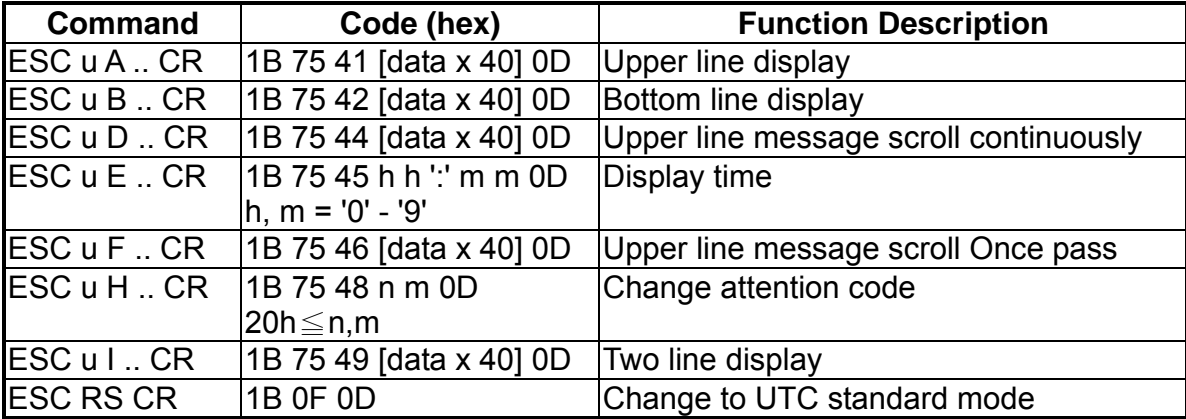

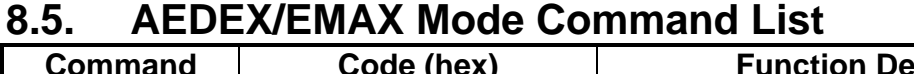

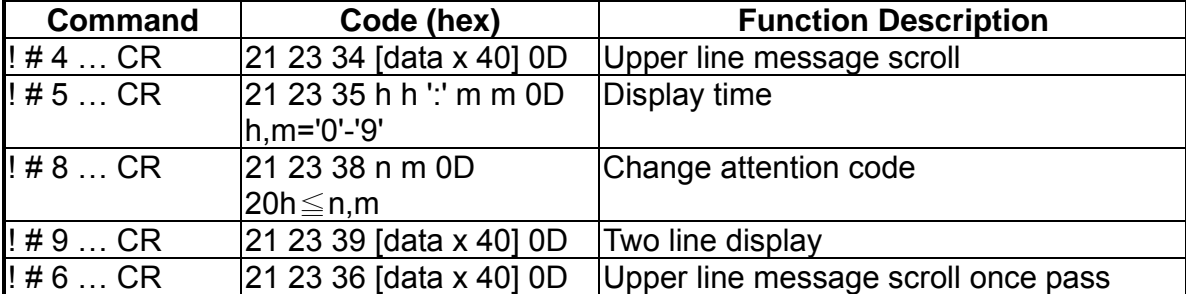

### **8.6. ADM787/788 mode command list**

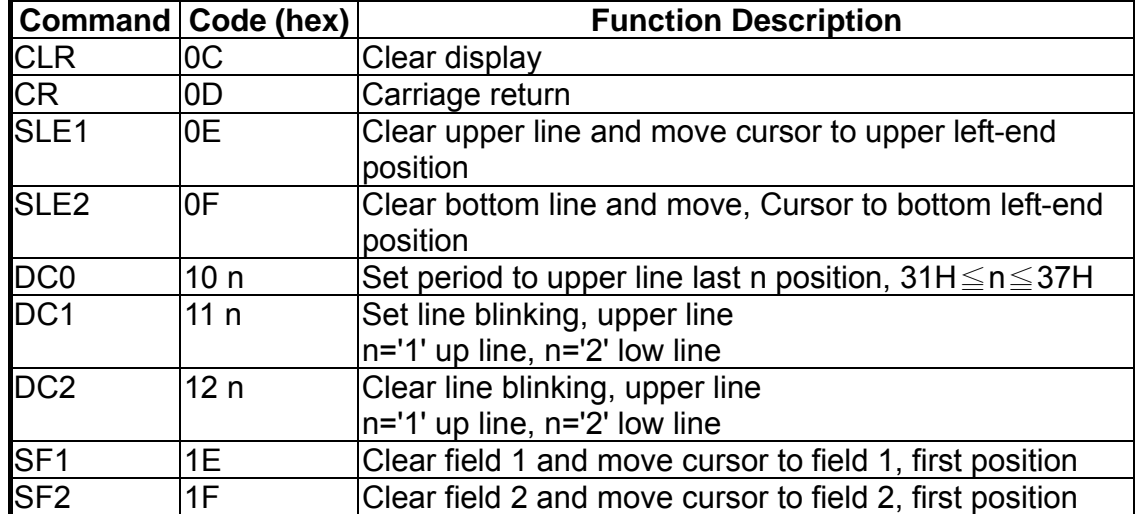

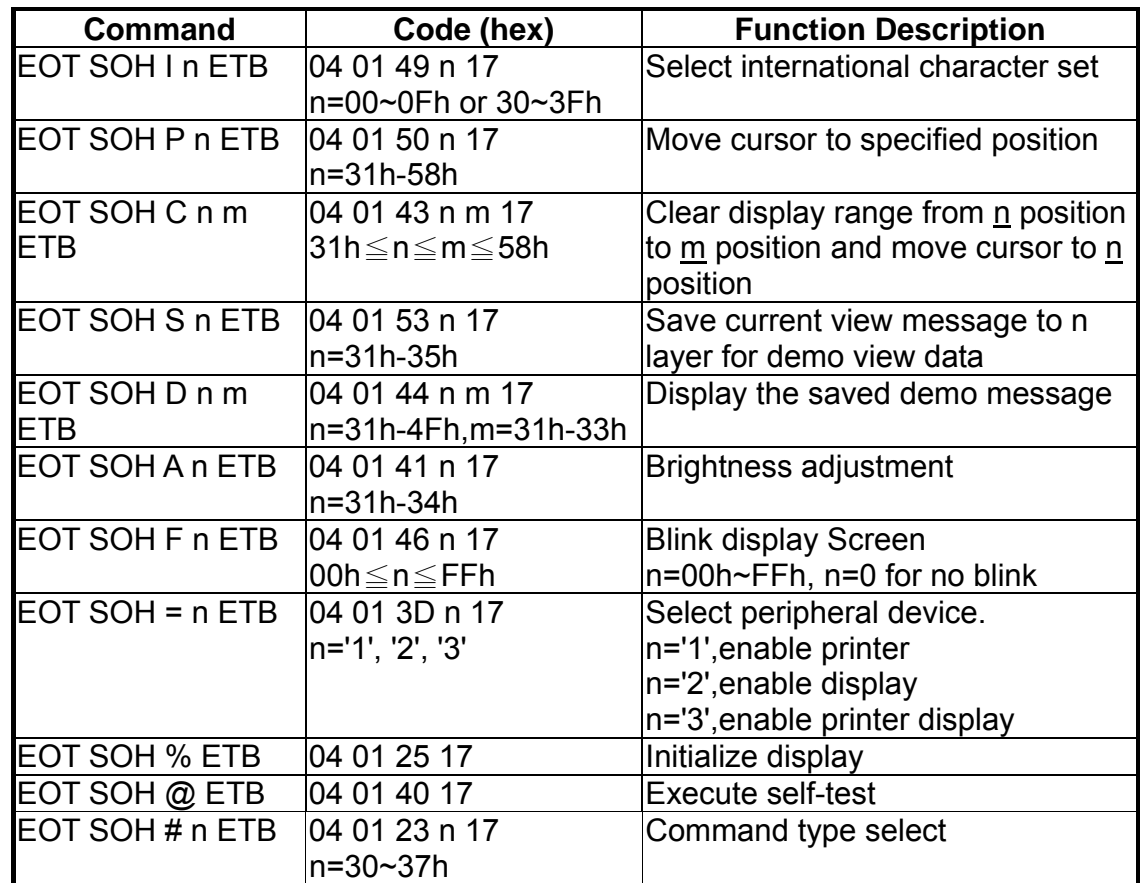

### **8.7. DSP800 Mode Command List**

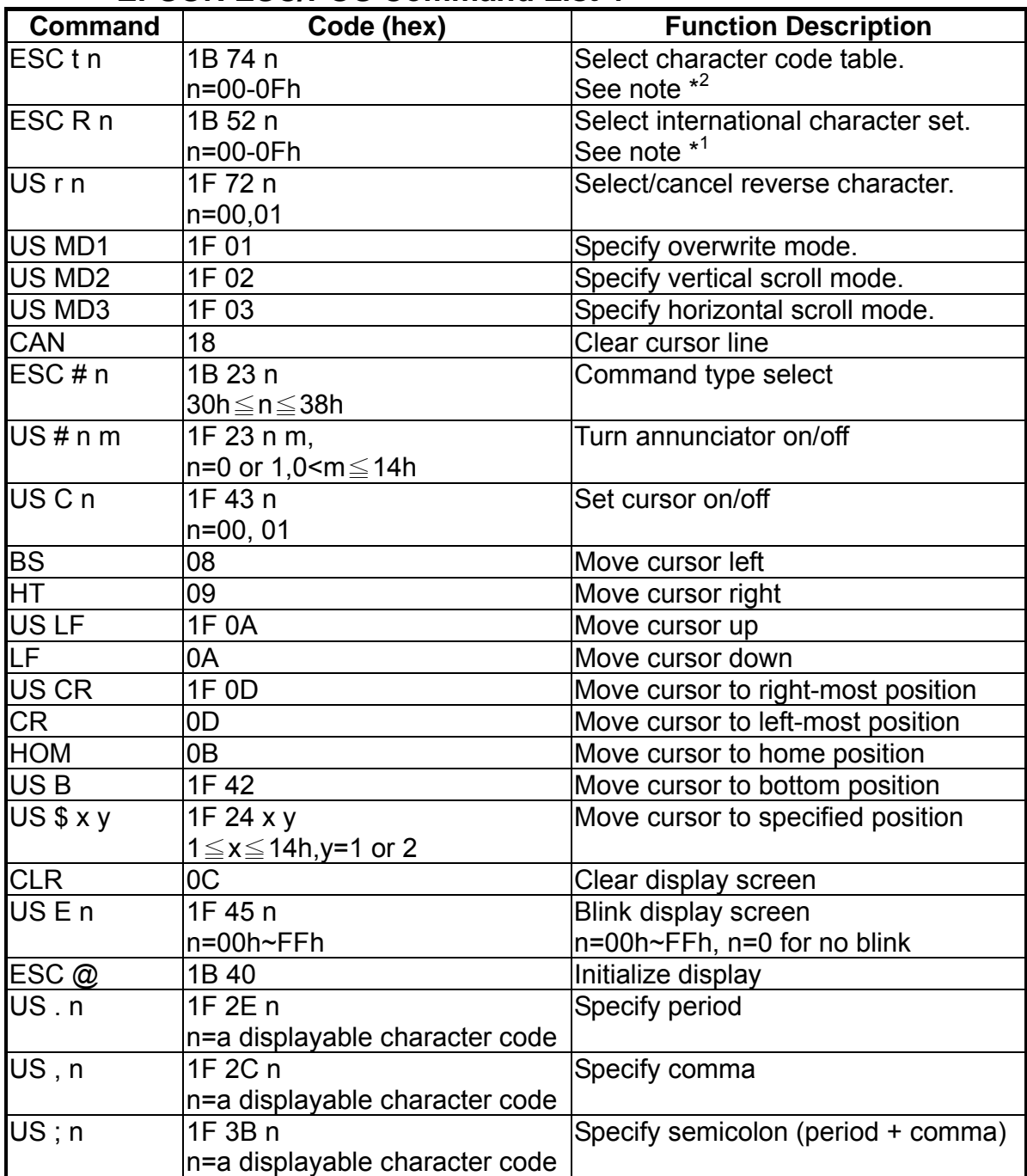

#### **8.8. EPSON ESC/POS Command List EPSON ESC/POS Command List-1**

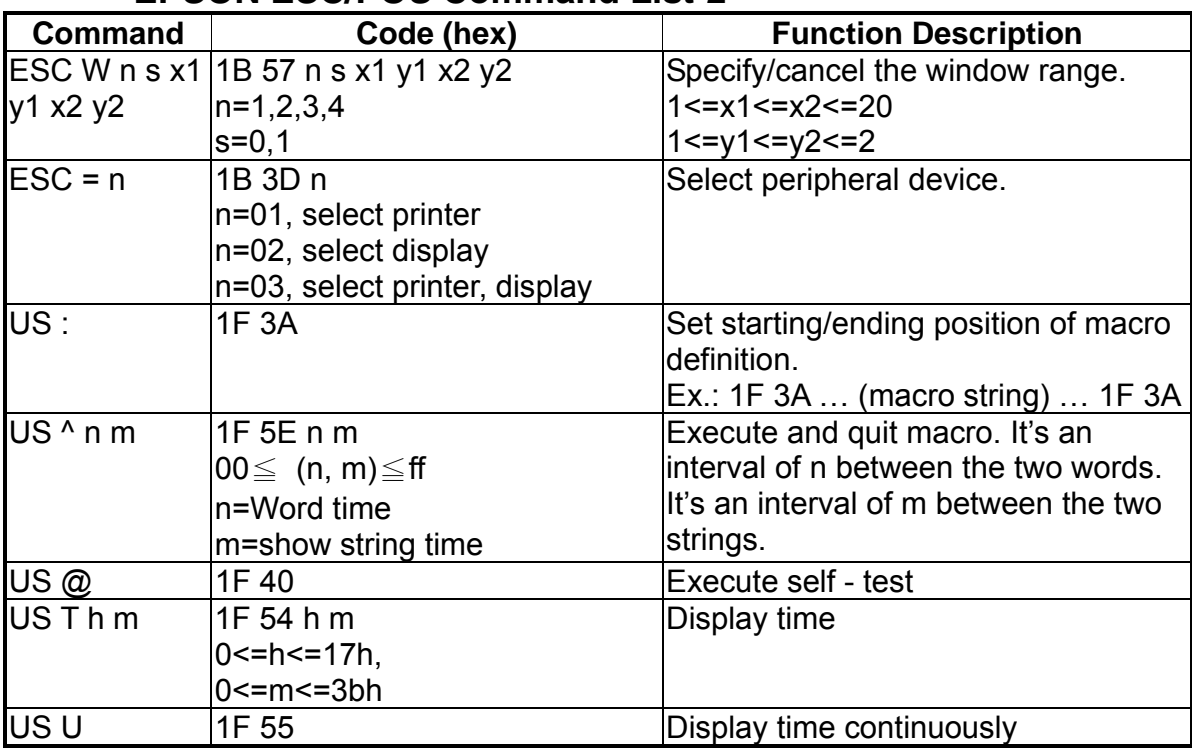

#### **EPSON ESC/POS Command List-2**

Note:

1. Select international character set for ESC/POS

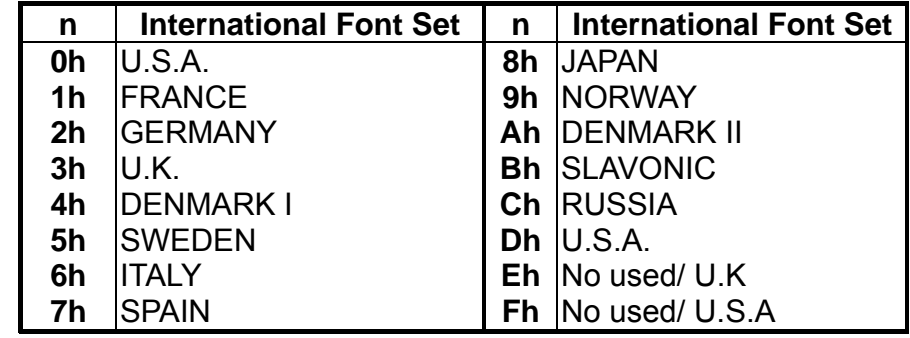

2. Select character code table for ESC/POS

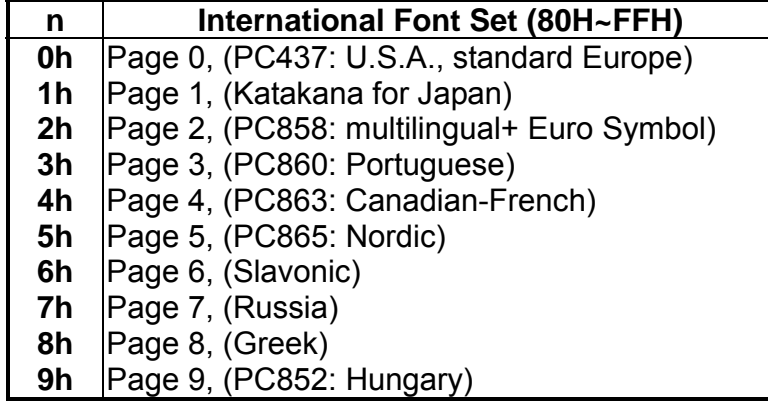

# **9. Character Set**

# **9.1. Character Code 20H - 7EH**<br>9.1.1 International Character Sets

#### **9.1.1 International Character Sets**

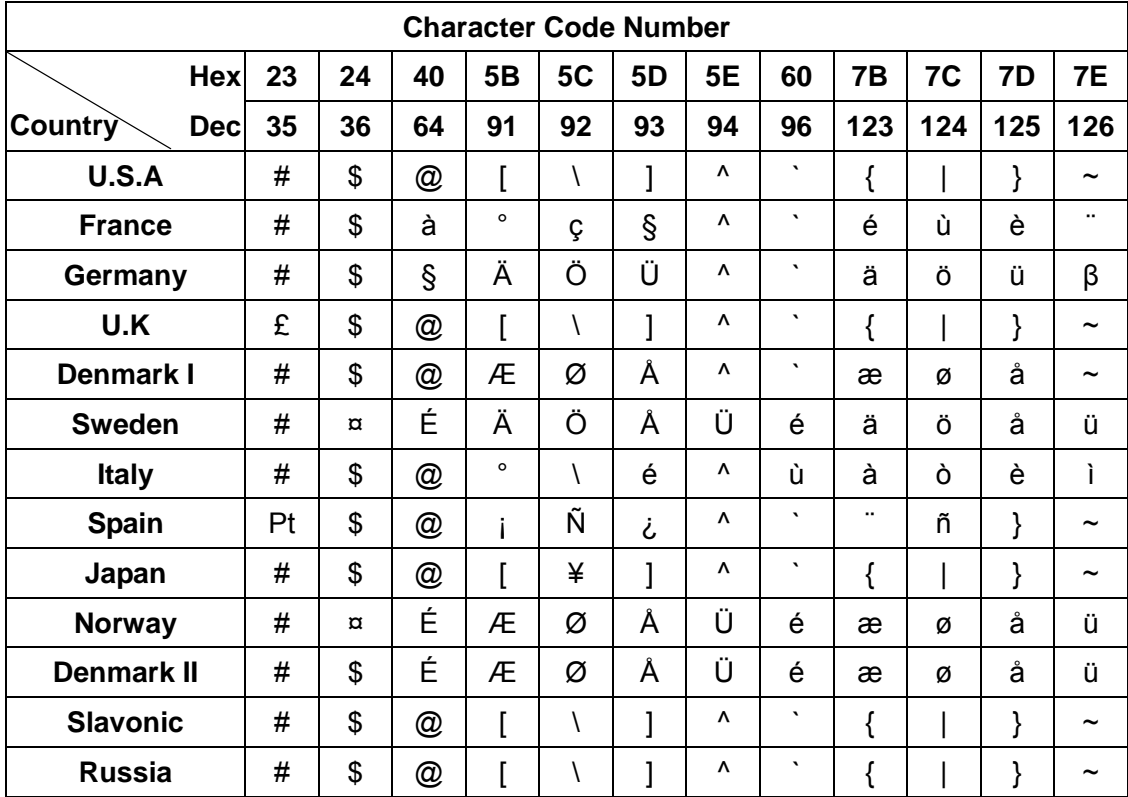

#### **9.1.2 USA, Standard Character Sets**

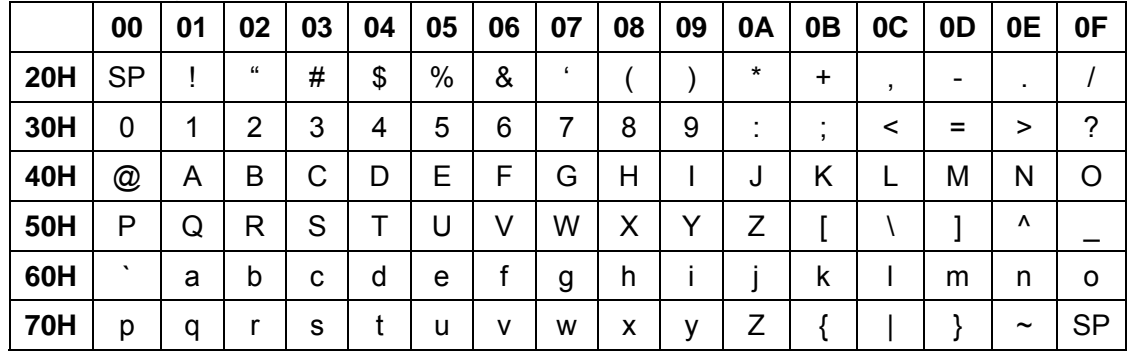

# **9.2.** Character Code 80H - FFH<br>9.2.1 Page 0 (PC437: USA, Standard Euro

#### **9.2.1 Page 0 (PC437: USA, Standard Europe)**

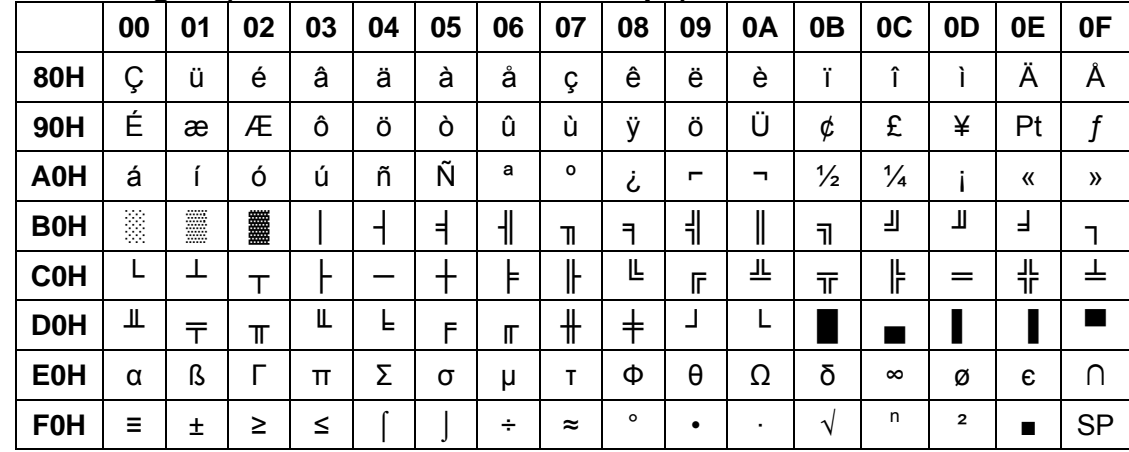

#### **9.2.2 Page 1 (Katakana for Japan)**

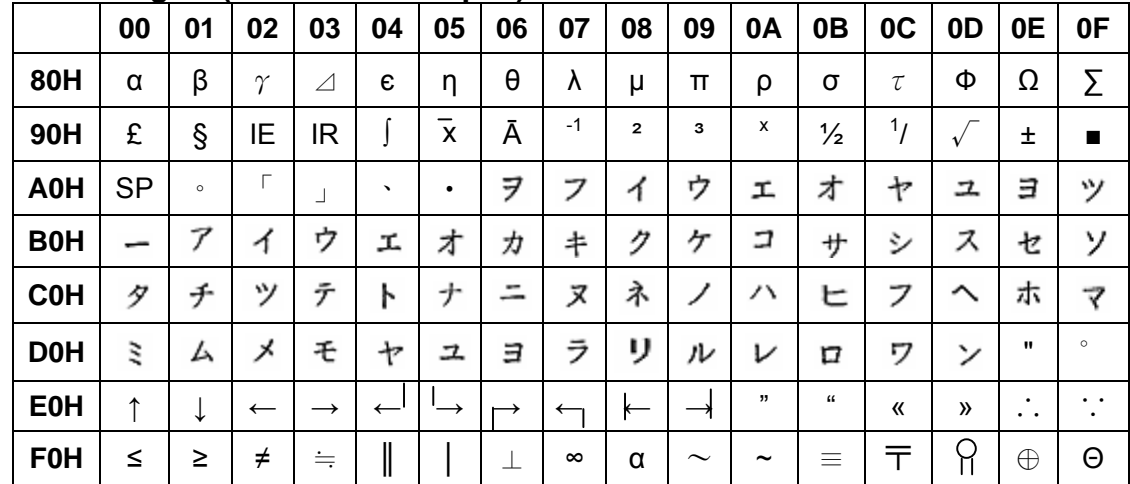

#### **9.2.3 Page 2 (PC850: Multilingual)**

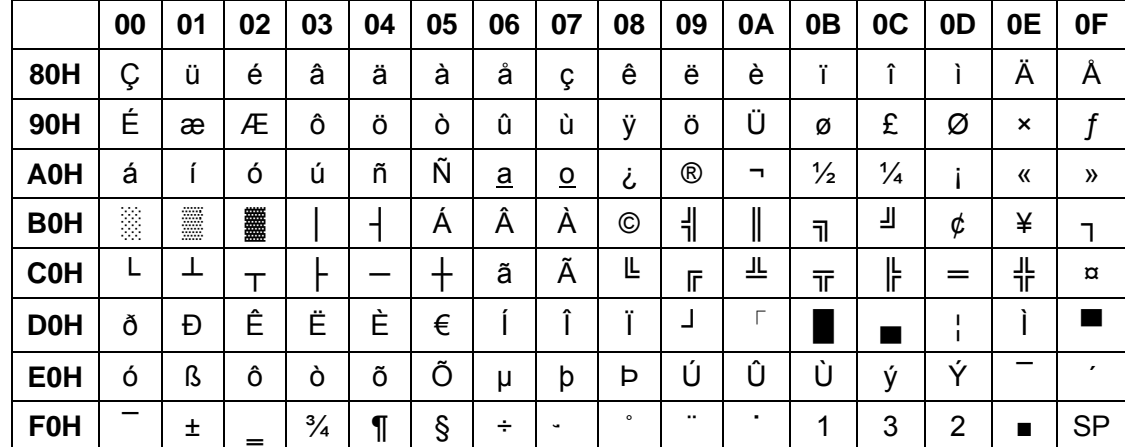

|            | 00 | 01 | 02  | 03            | 04 | 05 | 06              | 07             | 08             | 09             | 0A | 0 <sub>B</sub> | 0C            | 0D             | 0E | 0F            |
|------------|----|----|-----|---------------|----|----|-----------------|----------------|----------------|----------------|----|----------------|---------------|----------------|----|---------------|
| 80H        | Ç  | ü  | é   | â             | ä  | à  | å               | ç              | ê              | ë              | è  | Y              | î             |                | Ä  | A             |
| 90H        | É  | æ  | Æ   | Ô             | Ö  | ò  | û               | ù              | ÿ              | Ö              | Ü  | ø              | £             | Ø              | ×  | f             |
| A0H        | á  |    | Ó   | ú             | ñ  | Ñ  | $\underline{a}$ | $\overline{0}$ | i              | $^{\circledR}$ | ┑  | ⅓              | $\frac{1}{4}$ |                | «  | $\rightarrow$ |
| <b>B0H</b> | ş. | E  | ■■■ |               |    | Á  | Â               | À              | $\circledcirc$ | 붸              | ∥  | 코              | 山             | ¢              | ¥  | ٦             |
| <b>C0H</b> |    |    |     |               |    |    | ã               | Ã              | ╚              | F              | ╩  | ╥              | ╠             | =              | 쀼  | ¤             |
| <b>D0H</b> | ð  | Đ  | Ê   | Ë             | È  | €  |                 | ٠              | м.             | ┙              |    |                |               |                |    |               |
| <b>E0H</b> | Ó  | ß  | Ô   | ò             | õ  | Õ  | μ               | þ              | Þ              | Ů              | Ü  | Ù              | ý             | ,<br>V         |    | ,             |
| <b>F0H</b> |    | 土  | =   | $\frac{3}{4}$ | ¶  | §  | ÷               | ٠              | $\circ$        |                | ٠  | 1              | 3             | $\overline{2}$ | П  | <b>SP</b>     |

**9.2.4 Page 2 (PC858: Multilingual + Euro Symbol)** 

#### **9.2.5 Page 3 (PC860: Portuguese)**

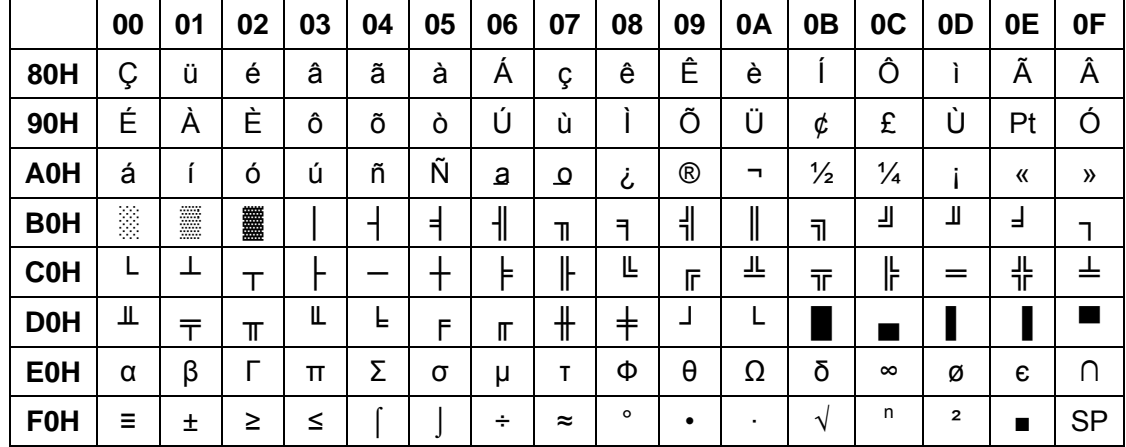

#### **9.2.6 Page 4 (PC863: Canadian- French)**

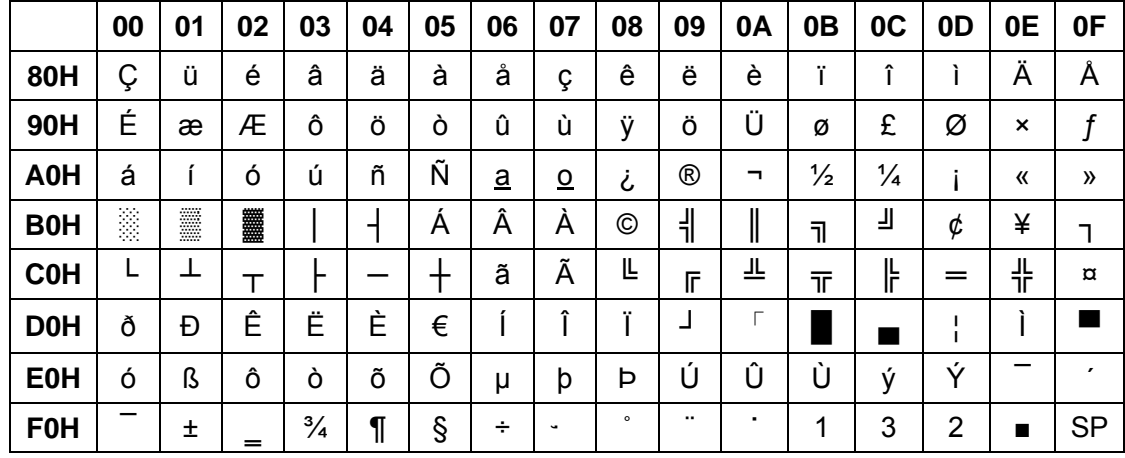

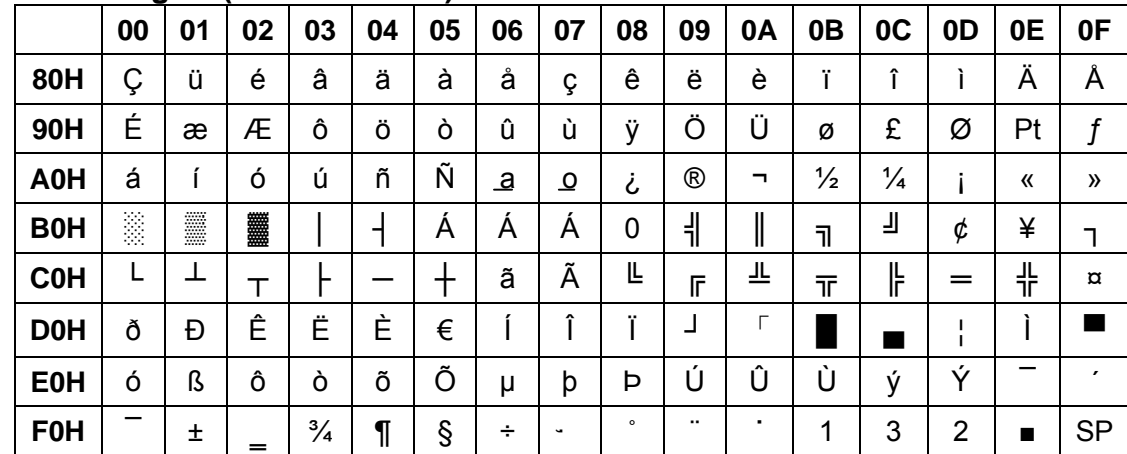

#### **9.2.7 Page 5 (PC865: Nordic)**

### **9.2.8 Page 6 (Slawie)**

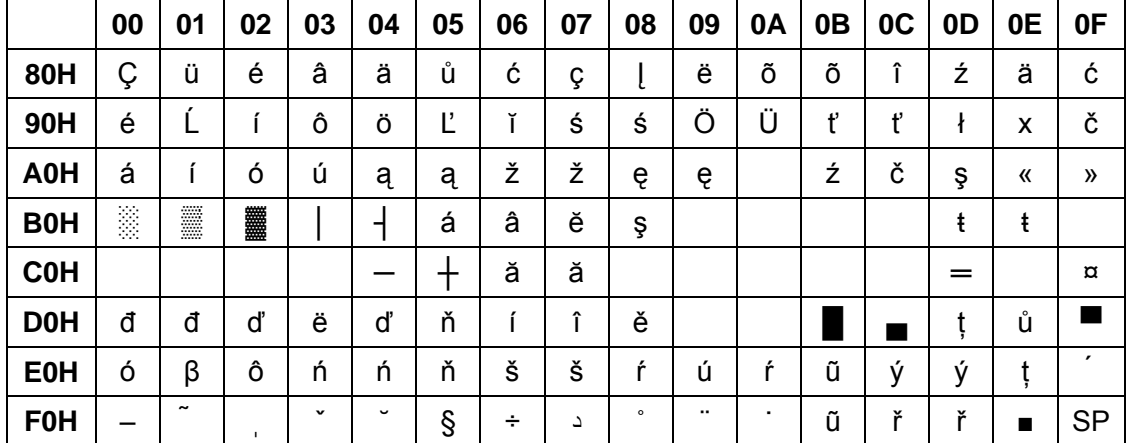

#### **9.2.9 Page 7 (Russia)**

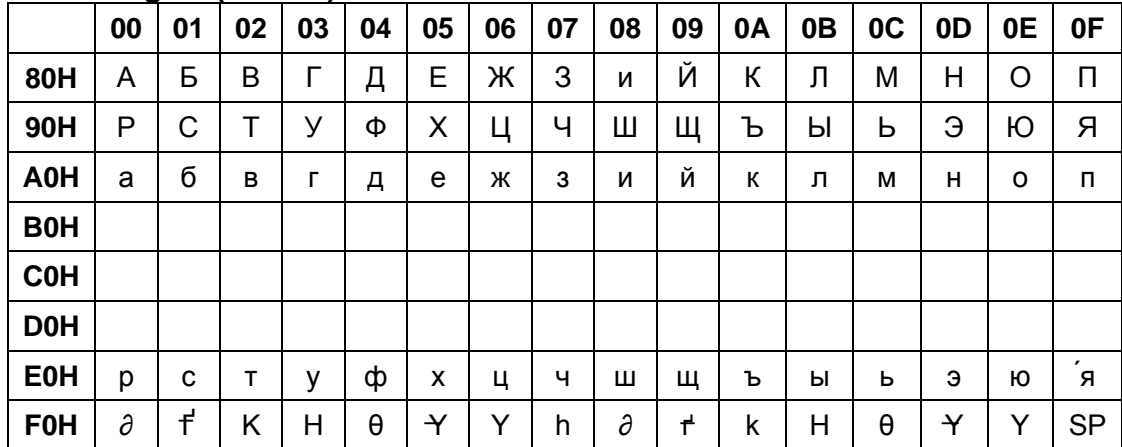

#### **9.2.10 Page 8 (Greek)**

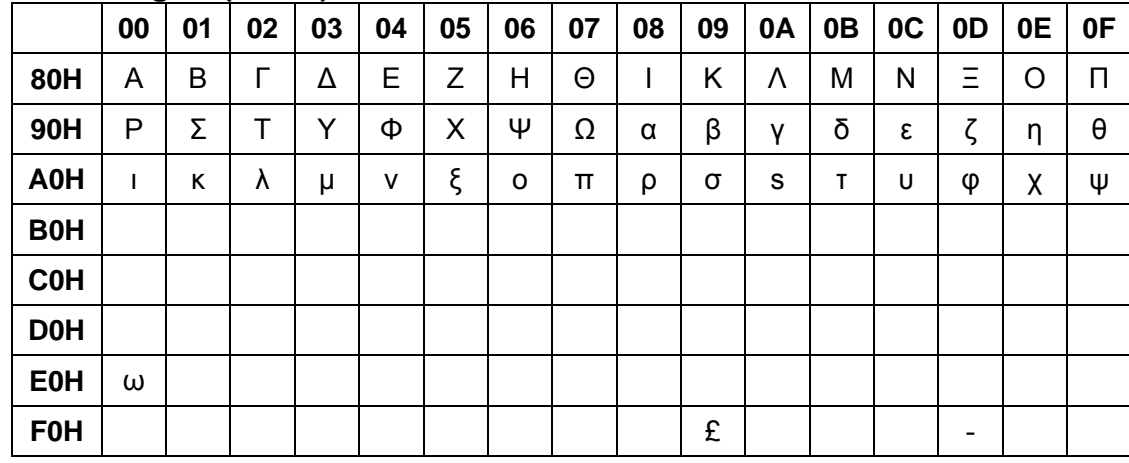

#### **9.2.11 Page 9 (PC852: Hungary)**

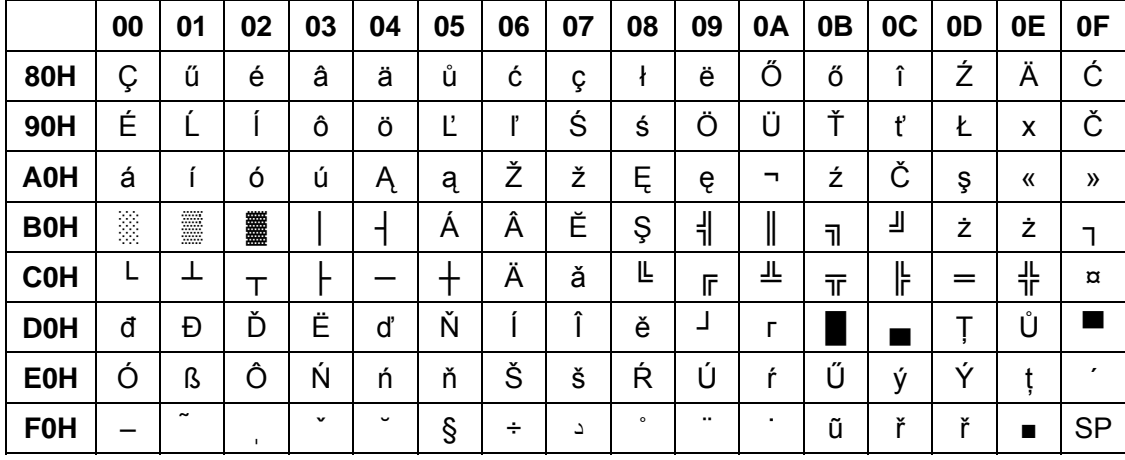

# **10. Display Module Dimension**

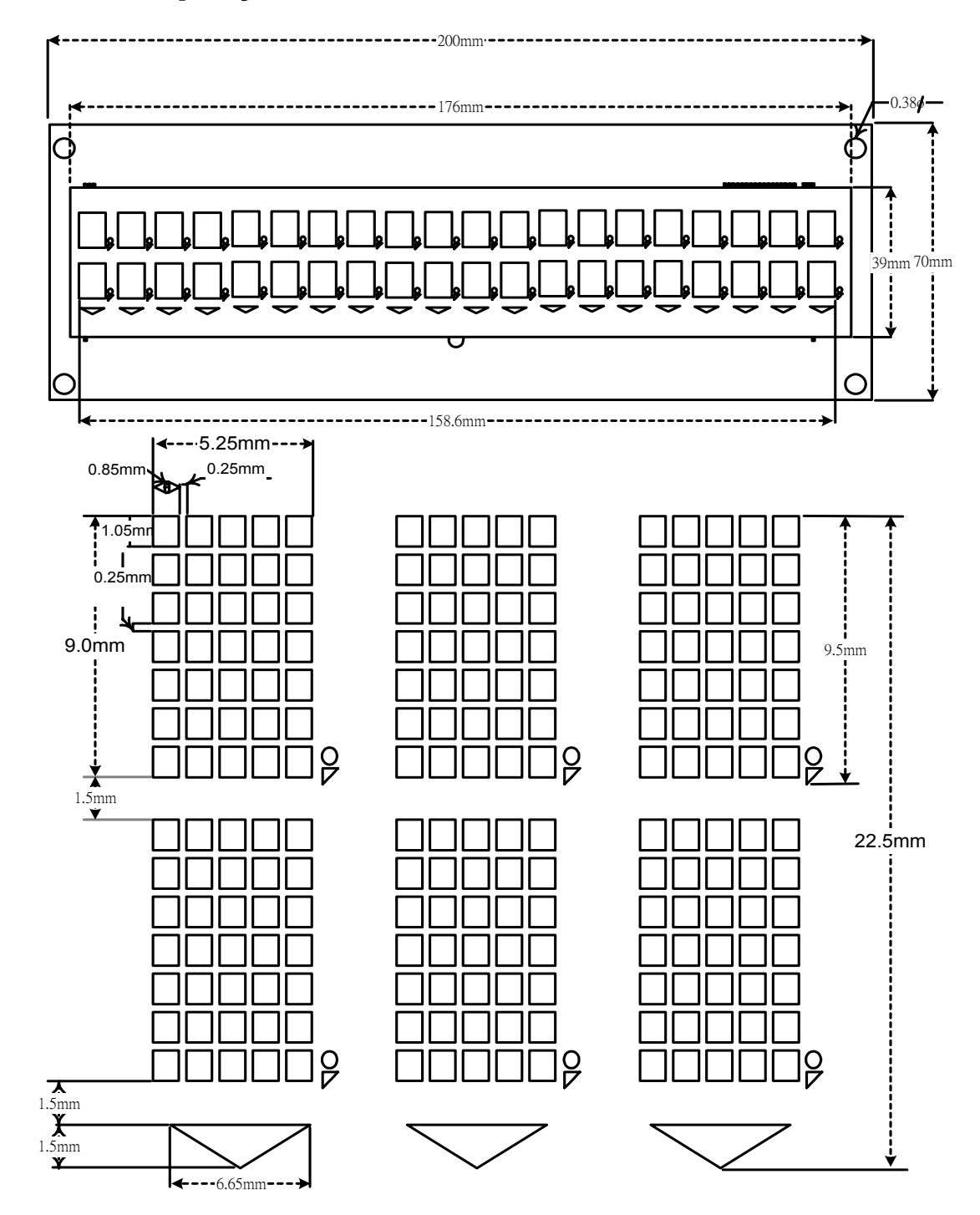

# **B. 1 x 12 Customer Display**

# **1. Checklist**

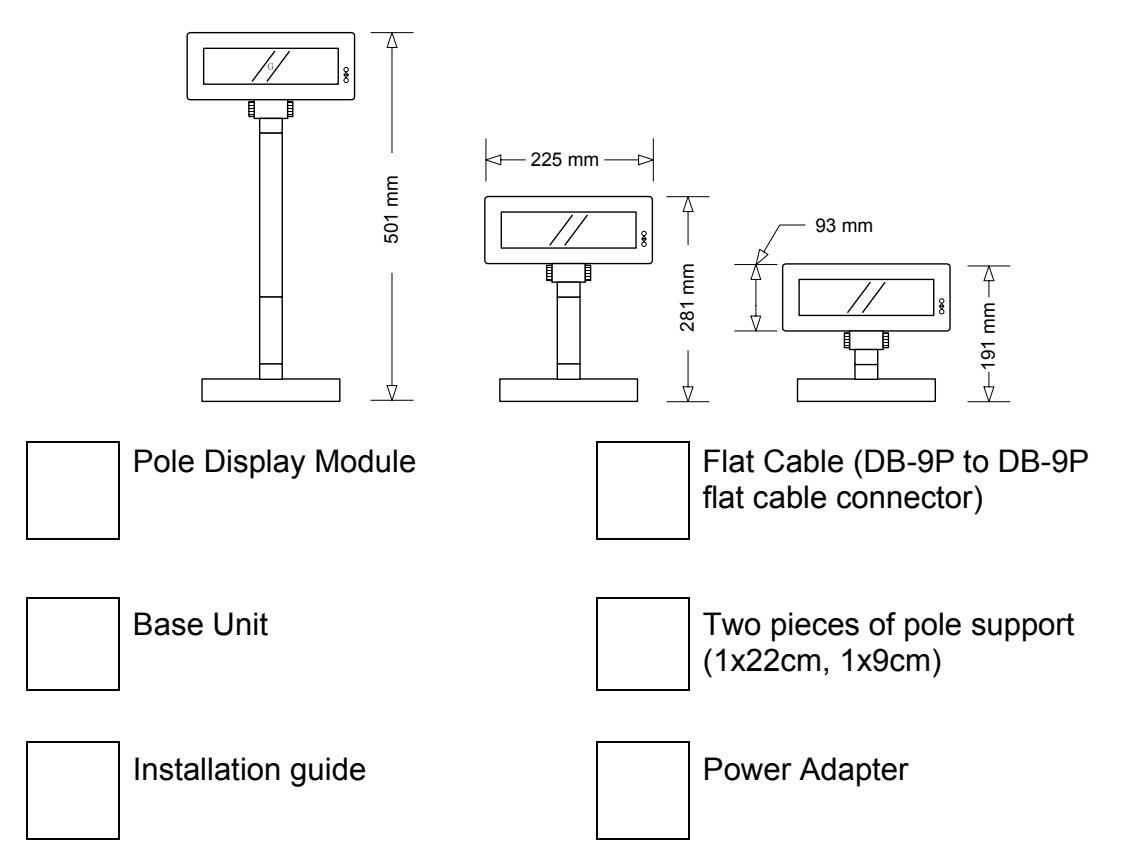

# **2. Features**

- 1. Data can be display on 12 columns x 1 line.
- 2. Blue–green color and large character are easy to see.
- 3. Command emulation modes include: POS7300, EPSON ESC/POS.
- 4. Provides an interface based in RS-232C, and RS232C baud rate 9600 bps.

# **3. Specification**

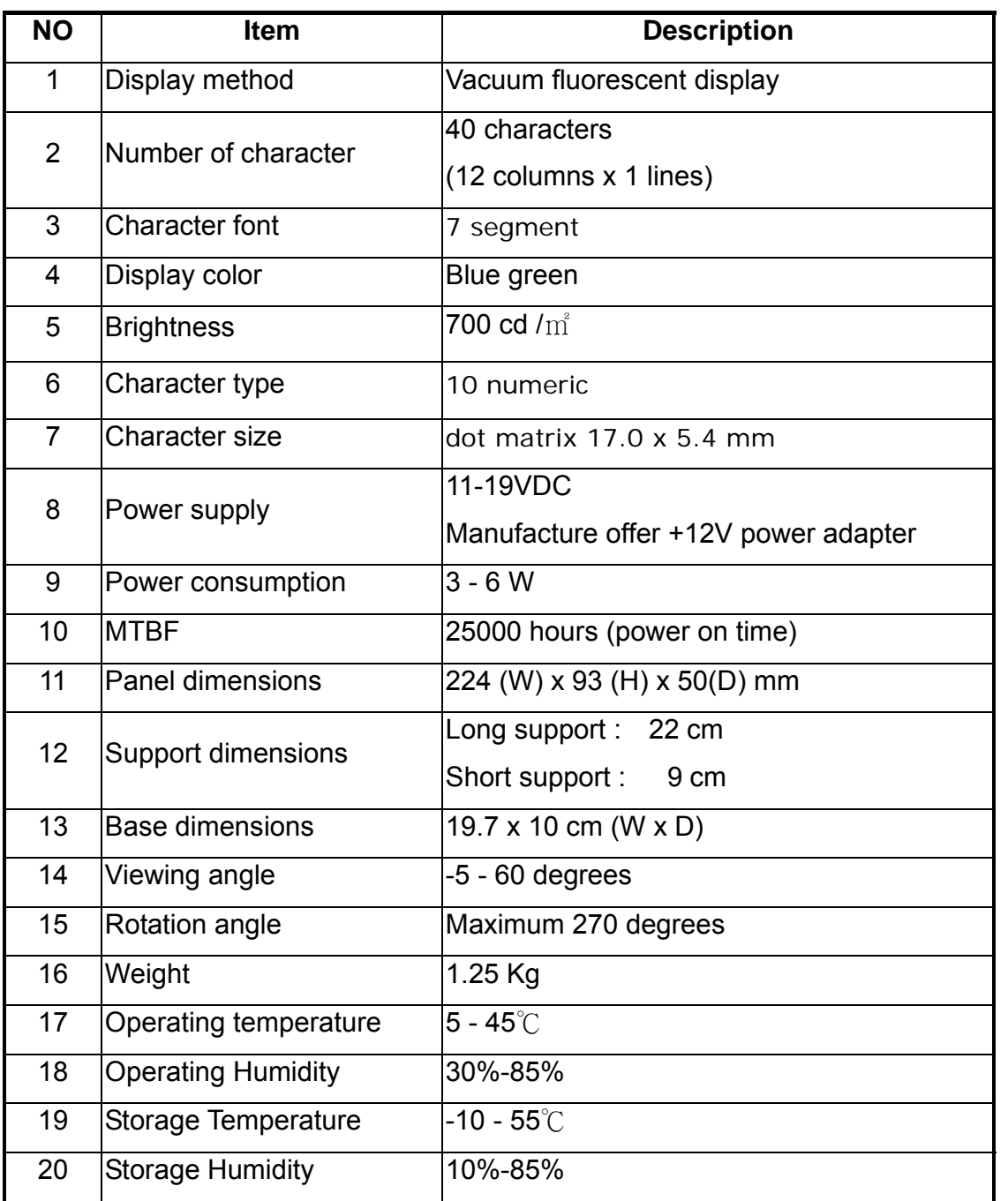

# **4. Interface**

### **4.1. Interface Specification**

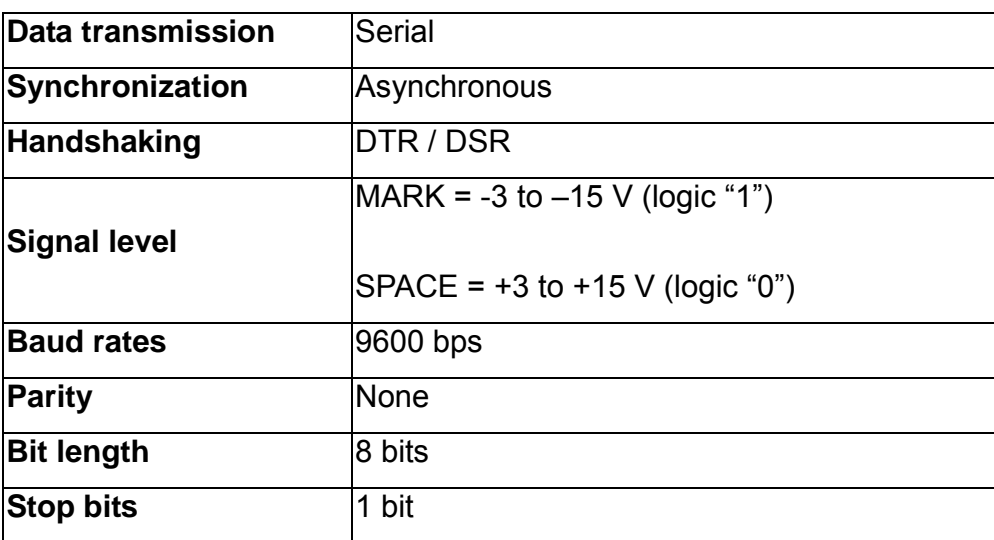

#### **4.2. Display Base**

Below illustrate the configuration of Stand alone VFD Pole Display base.

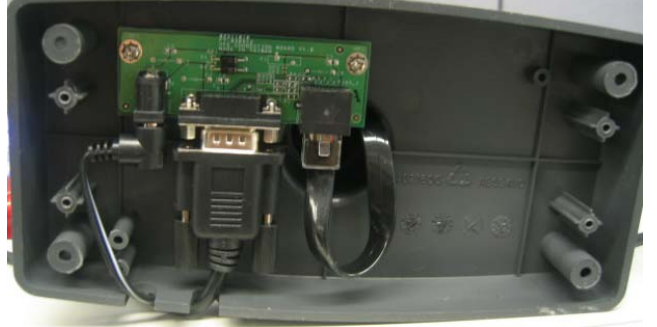

Figure of VFD Pole Display Base

### **4.3. Connector**

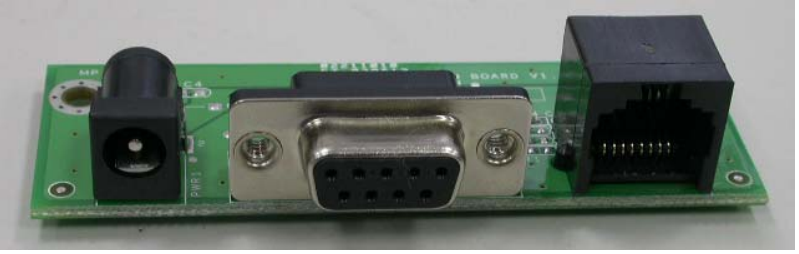

**PWR COM RJ45** 

#### **PWR: Power input connector from adapter**

■ Connector type: DC jack (5.5/2.1)

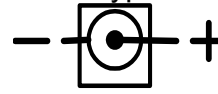

Pin assignment

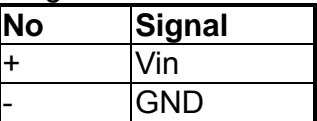

#### **RJ45: Connect to display panel**

■ Connector type: Phone-jack 10P/8C

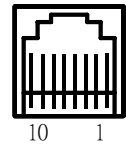

#### **COM: RS232C link to PC/HOST connector (9-pin)**

■ Connector type: D-sub 9 pin female

$$
\bigotimes_{6}^{1}\underbrace{\overset{5}{\cdots}}_{9}\bigotimes
$$

# **5. Command List Table**

#### **Command List Table – 1**

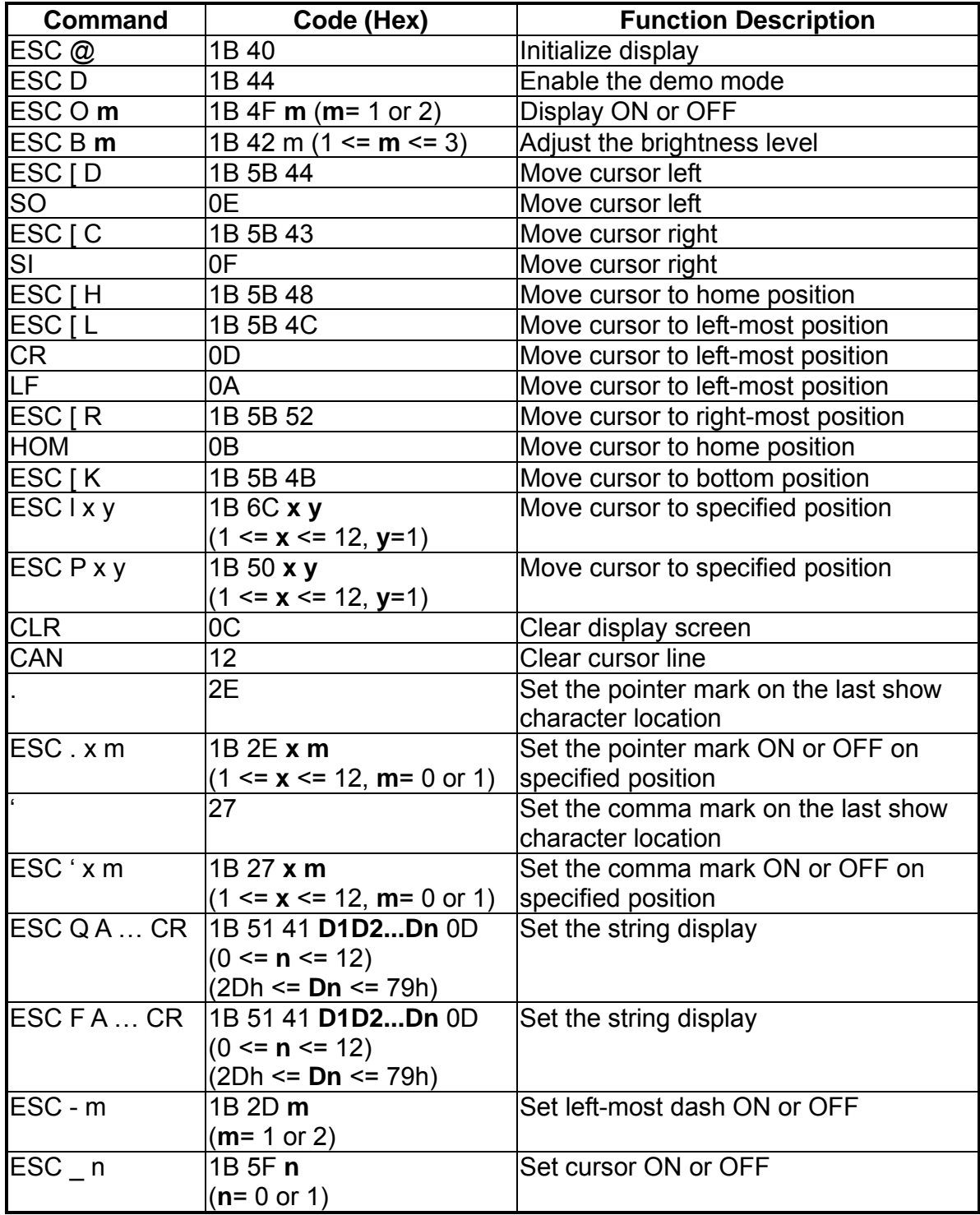

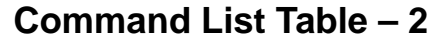

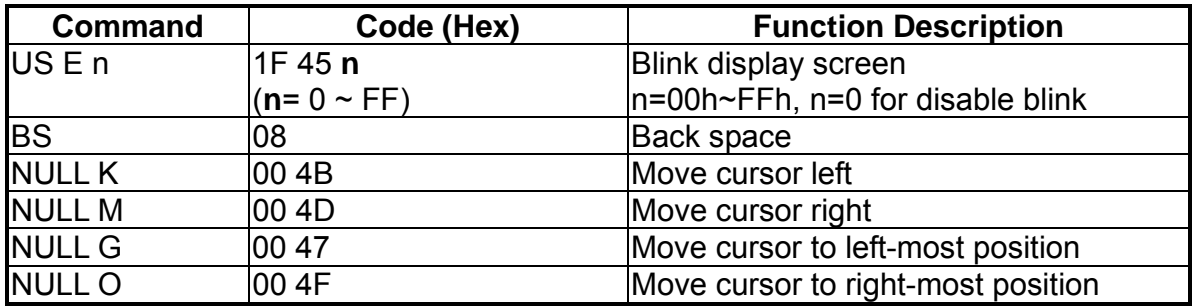

# **6. Command Details**

#### **Command Details – 1**

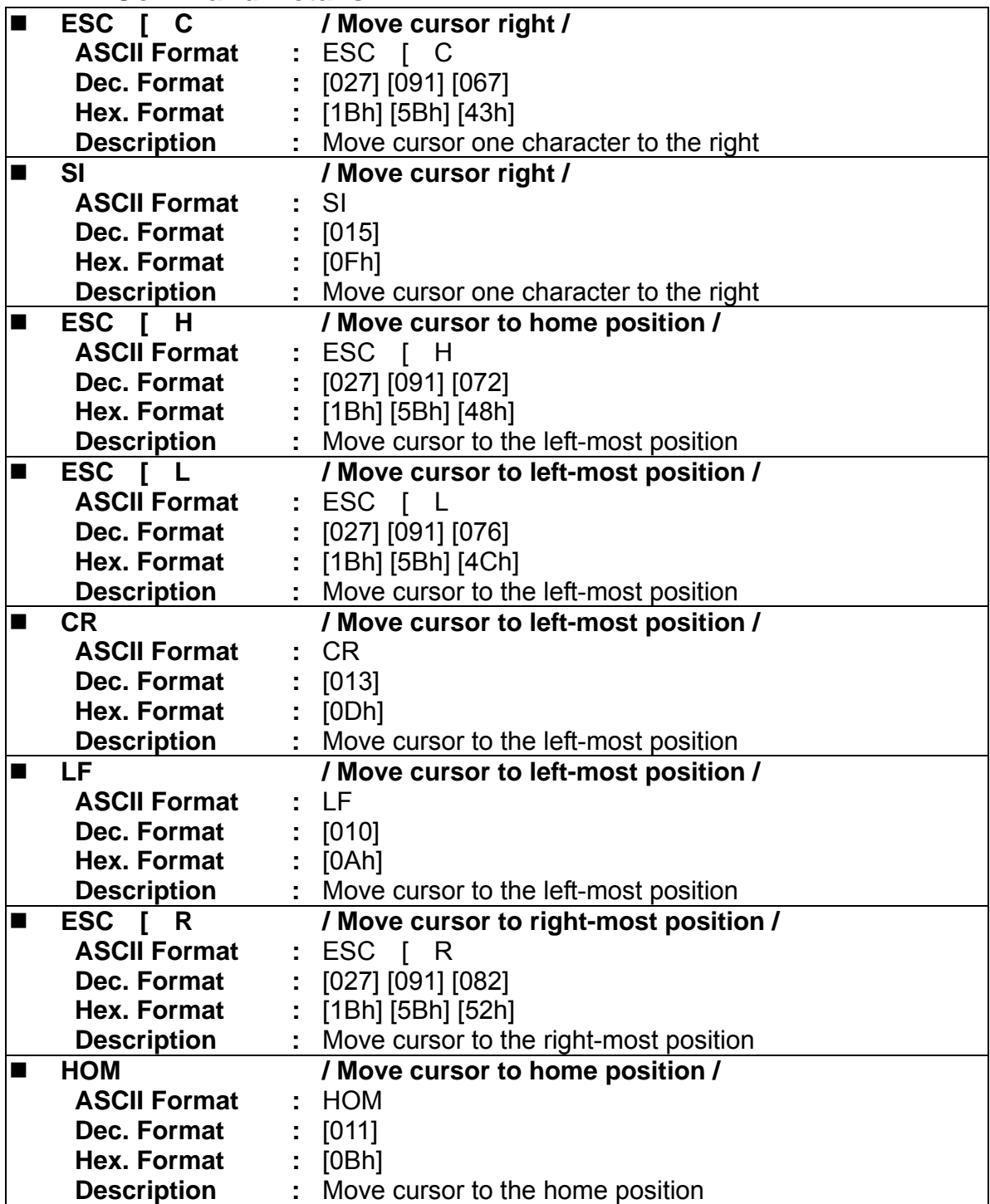

#### **Command Details – 2**

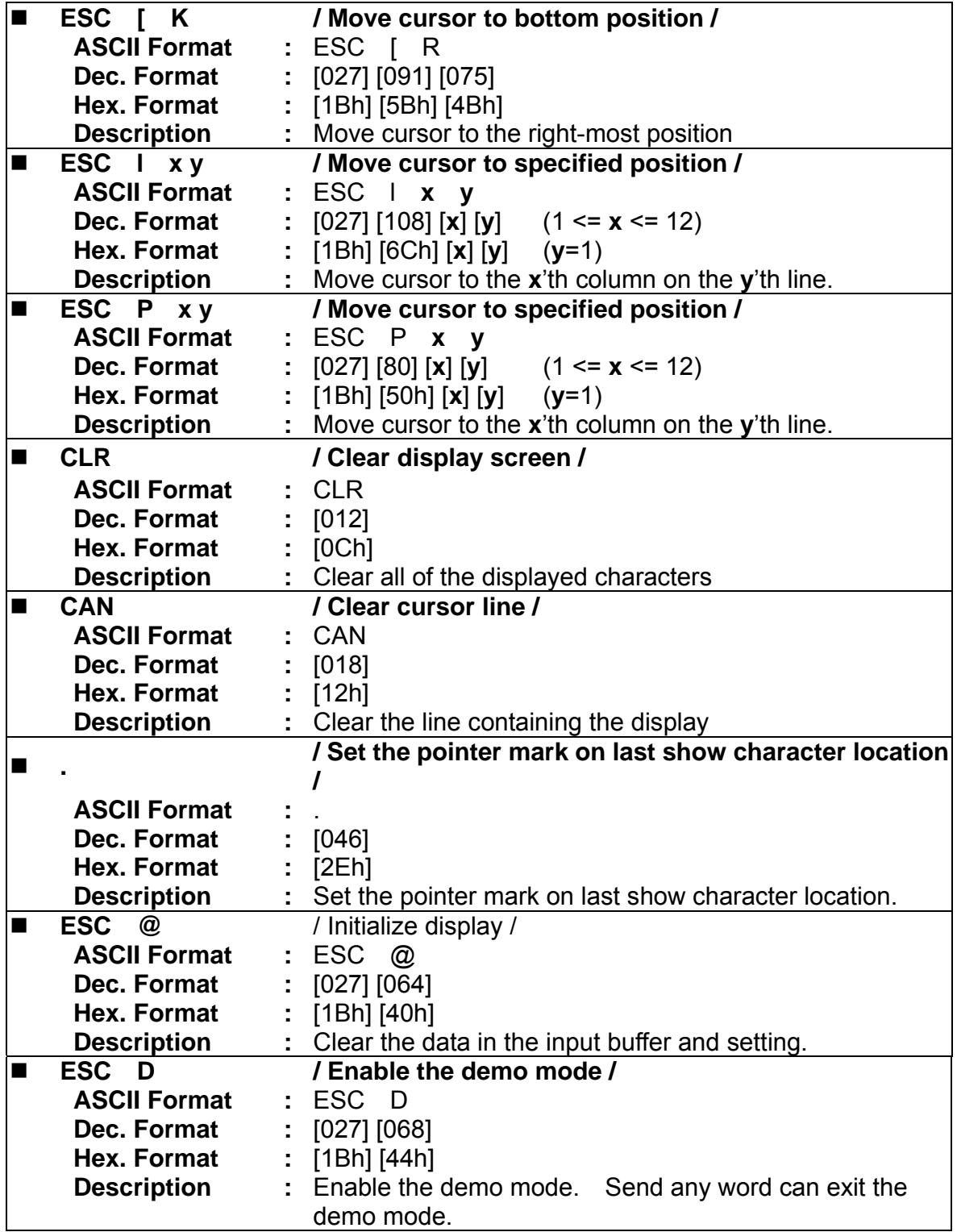

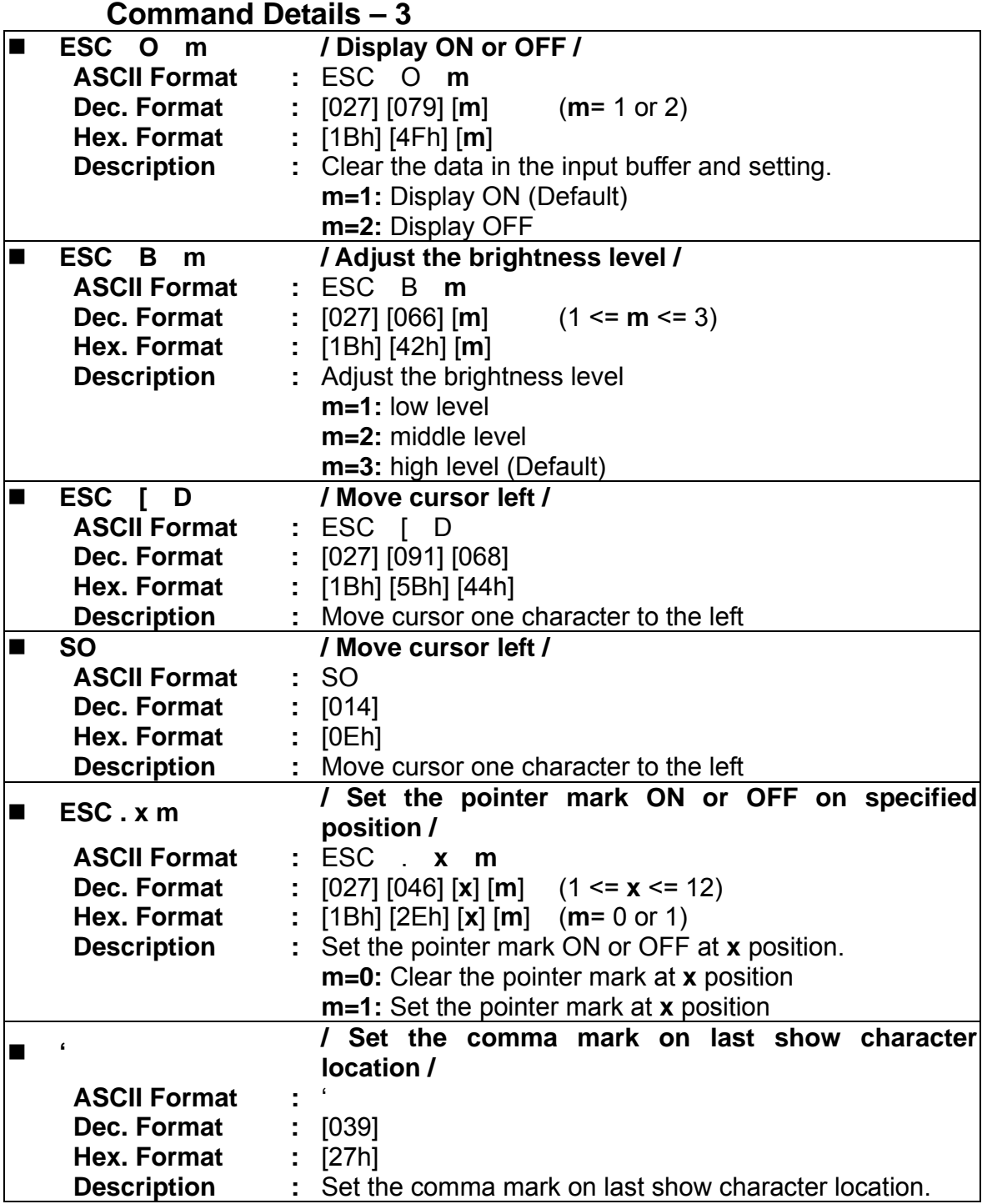

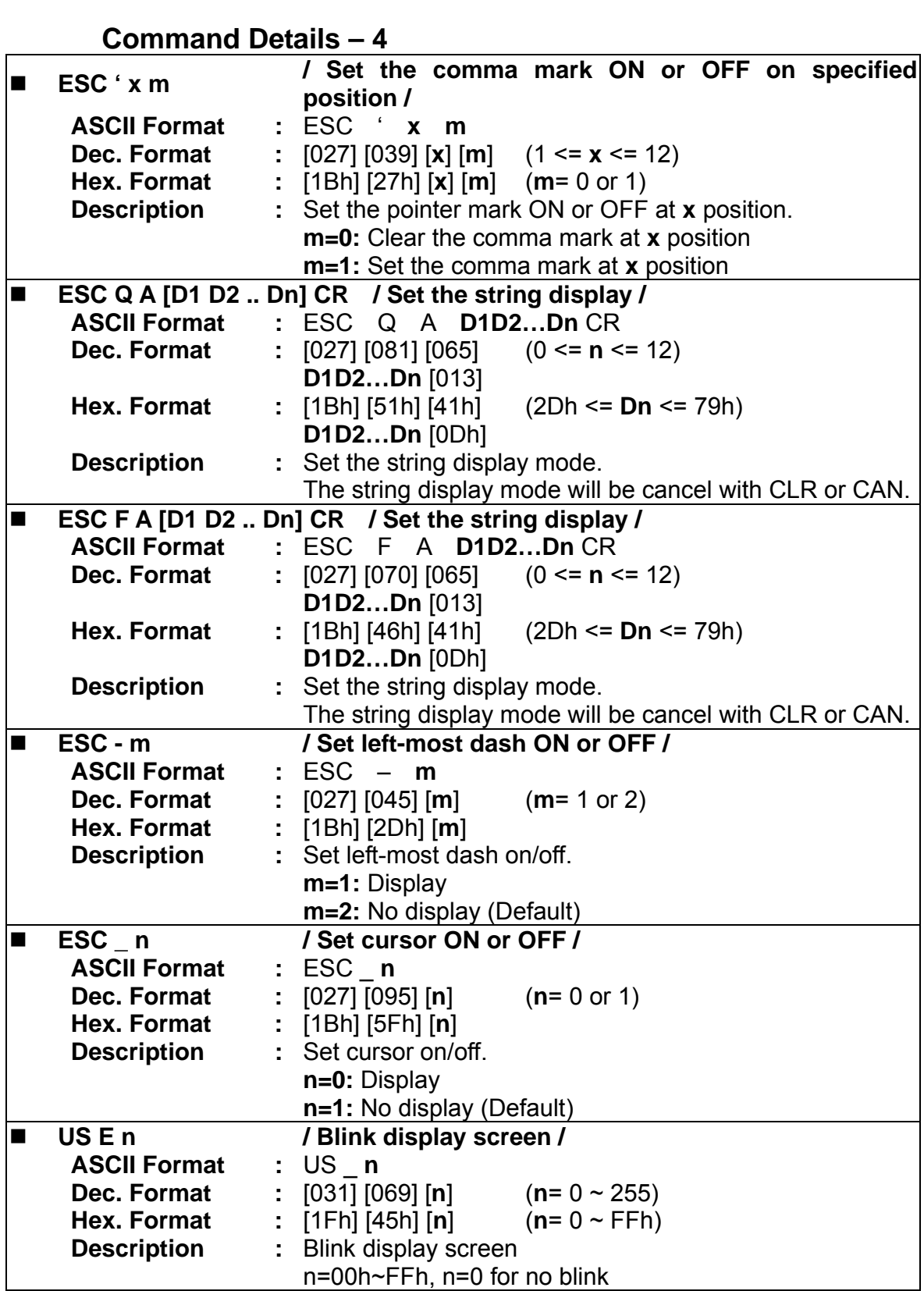

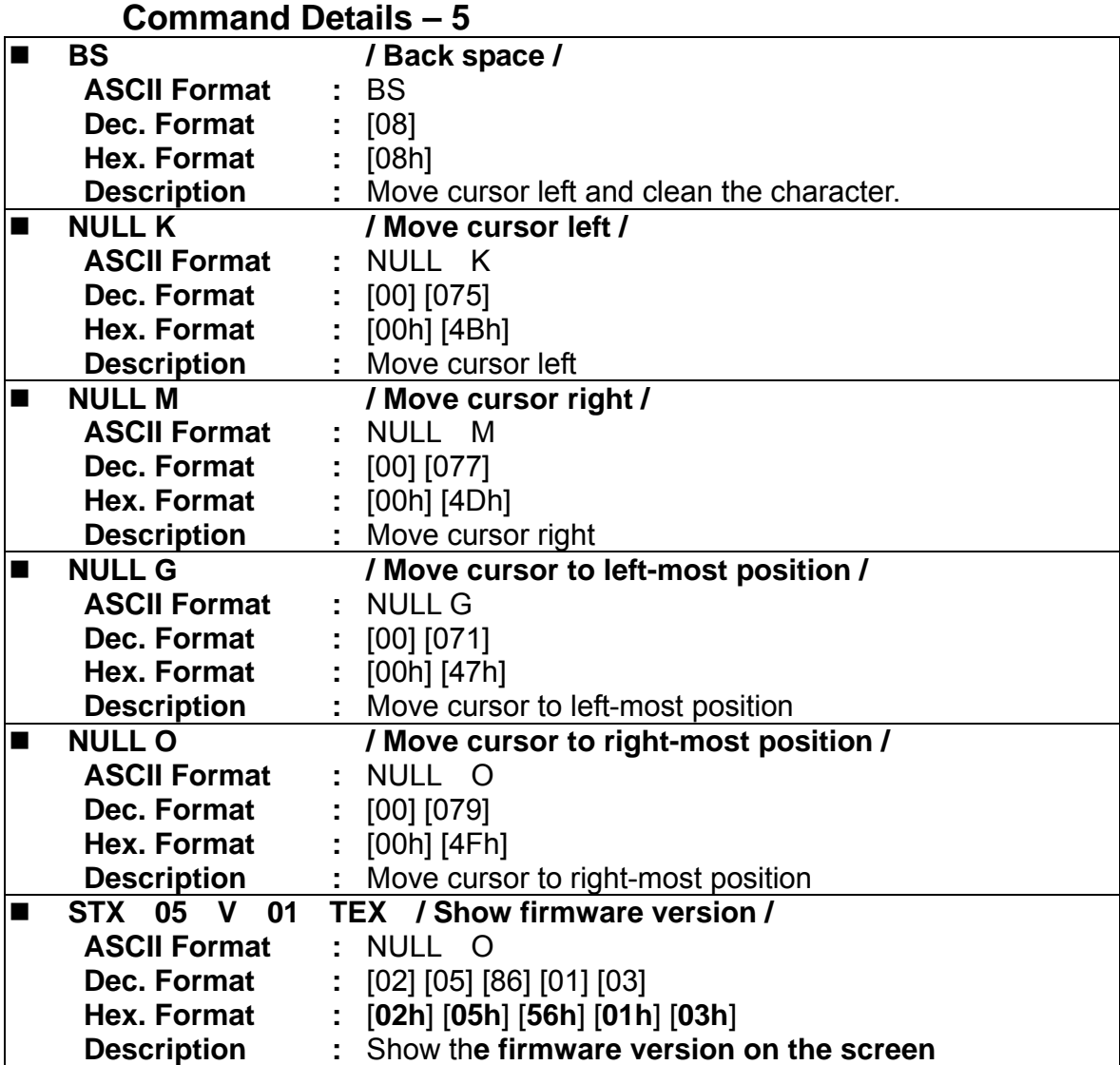

# **7. Character Set**

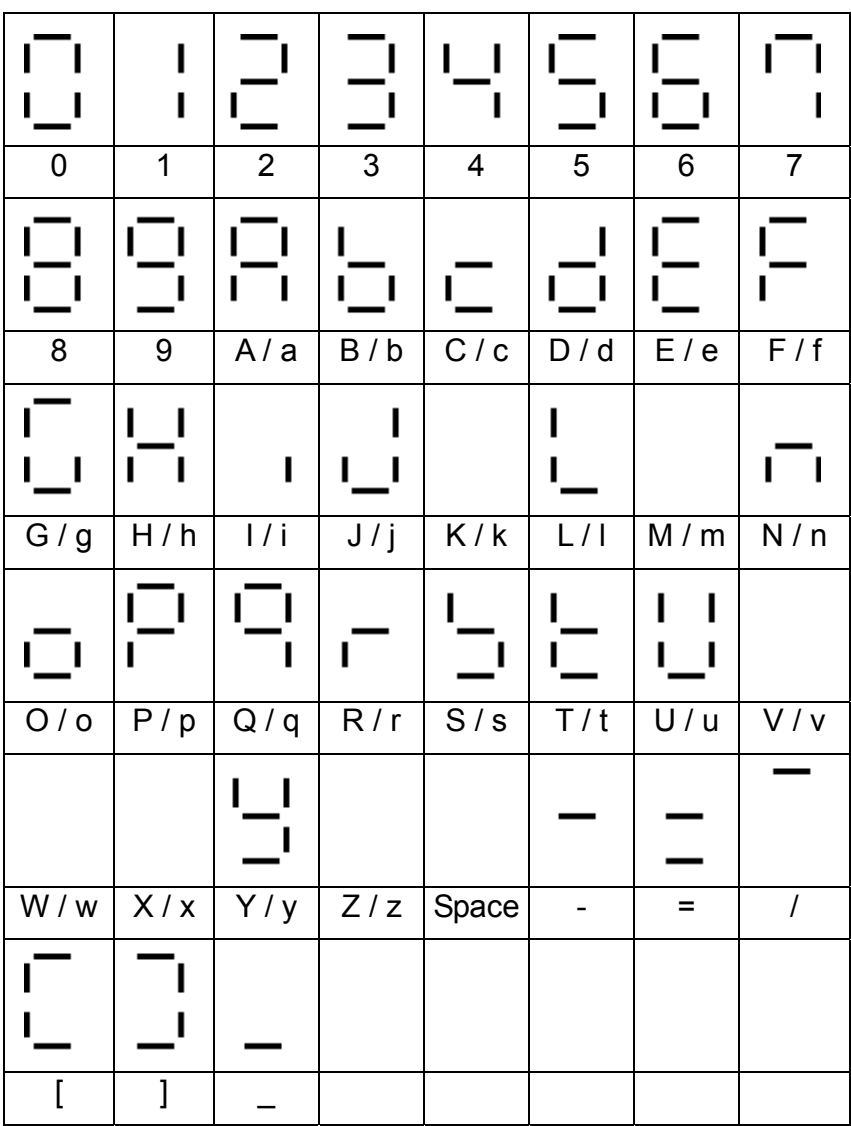

Note:

¾ Undefined characters will be displayed as a space character.

# **8. Display Module Dimension**

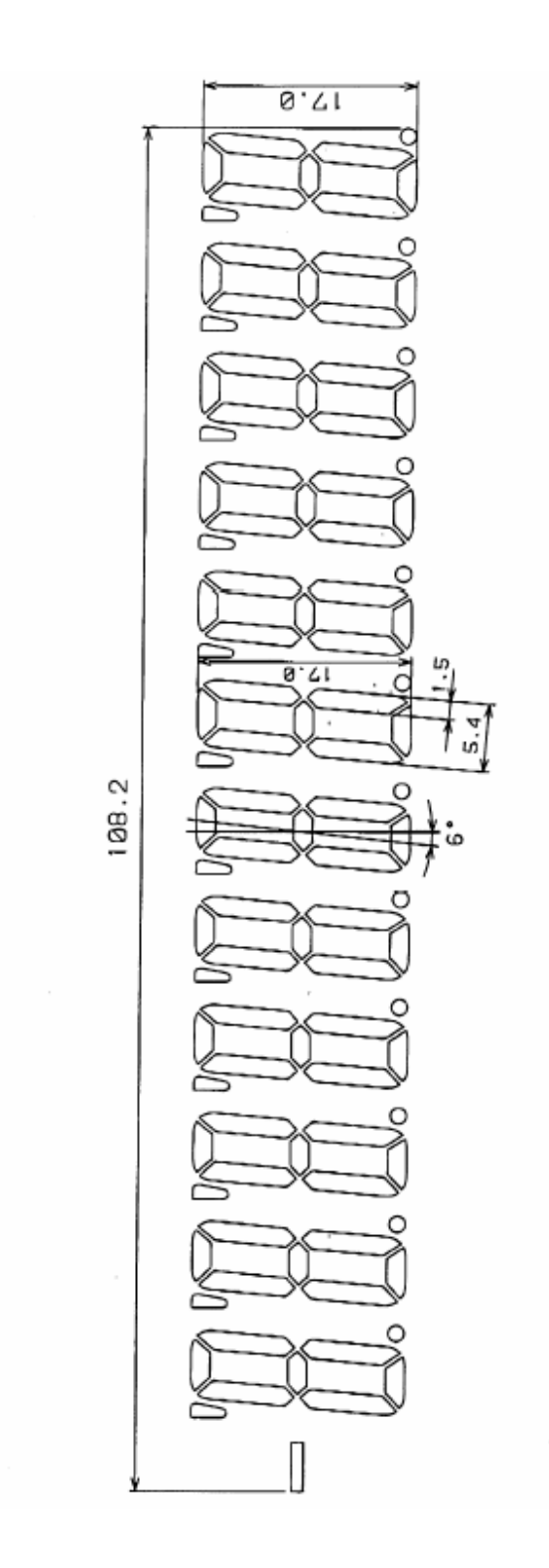

# **(2 x 20 Customer Display and 1 x 12 Customer Display)**

# **Appendix A - Command Details**

#### **A.1. Overwrite mode**

In this mode, the cursor will move rightward and begin from the upper left-end position. When the cursor has reached the end of the upper line, the cursor will move down to the bottom left-end position to continue. When the cursor has reached the end of the bottom line, it will move to up the upper left-end position and overwrite the previous characters.

#### **A.2. Vertical scroll mode**

In this mode, the cursor will move rightward. The cursor will begin from the upper left-end position until it has reached the end of the upper line. The cursor will then move down to the bottom left-end position to continue until it has reached the end of the bottom line.

#### **A.3. Horizontal scroll mode**

In this mode, the extent of the cursor activity is bound by a predefined range, limited to the upper line. (Please refer to Set or cancel window command), where the default window is the whole upper line. The cursor will begin from the left-end of the range and move rightward until it reached the end of the range, to continue, the characters that comes thereafter will start pushing the previous characters leftward from the right-end, scrolling the characters to the left.

#### **A.4. Set the string display mode and write string to display**

Set the string display mode, write to upper or lower line d1 d2 d3 ... dn  $\{1 \le n \le 20\}$ . 'A' stands for the upper line, 'B' stands for the lower line. The string display mode will be cancelled and the display will return to the previous mode after receiving CLR or CAN.

#### **A.5. Upper line message continuous scroll**

The message (previously defined) will scroll continuously in the horizontal direction until a new command is received.

#### **A.6. Move cursor left**

When the current cursor is at the left-end position, this command operates differently depending on the display mode.

- Overwrite mode: When the cursor reached the left-end of the lower line, it will continue to the right-end of the upper line, overwrite previous characters. When it reached the left end of the upper line, it will continue to the right-end of the lower line.
- **Vertical scroll mode:** When the cursor reached the left-end of the lower line, the lower line will scroll up and replace the previous upper line, the lower line will be

cleared and the cursor will continue to the right end of the lower line.

**Horizontal scroll mode:** The cursor will remain stationary.

#### **A.7. Move cursor right**

Move the cursor to the right. When the cursor has reached the right-end, this command operates differently depending on the display mode.

- Overwrite mode: When the cursor has reached the right-end of the lower line, it will continue to the left-end of the upper line and overwrite previous characters. When it has reached the right-end of the upper line, it will continue to the right-end of the lower line.
- **Vertical scroll mode:** When the cursor has reached the right-end of the lower line, the lower line will scroll up to replace the upper line, the lower line is cleared and ready to continue characters thereafter.
- **Horizontal scroll mode:** The cursor will remain stationary.

#### **A.8. Move cursor up**

Move the cursor up one line. When the cursor is on the upper line, this command operates differently depending on the display mode.

- **Overwrite mode:** The cursor is moved to the same column the lower line.
- Vertical scroll mode: The characters displayed on the upper line is scrolled to the lower line, and the upper line is cleared. The cursor will remain at the same position.
- **Horizontal scroll mode:** The cursor will remain stationary.

#### **A.9. Move cursor down**

Move the cursor down one line. When the cursor is on the lower line, this command operates differently depending on the display mode.

- **Discute 10 Verwrite mode:** The cursor is moved to the same column on the upper line.
- **Vertical scroll mode:** The characters displayed on the lower line are scrolled to the upper line, and the lower line is cleared. The cursor will remain at the same position.
- **Horizontal scroll mode:** The cursor will remain stationary.

#### **A.10. Move cursor to home position**

The cursor will move to the left-end position of the upper line.

#### **A.11. Move cursor to left-most position**

The cursor will be moved to the left-end position of the current line.

#### **A.12. Move cursor to right-most position**

The cursor will be moved to the right-end position of the current line.

#### **A.13. Move cursor to bottom position**

The cursor will be moved to the right-end position on the lower line.

#### **A.14. Move cursor to specified position**

The cursor will be moved to column x on line y.

#### **A.15. Initialize display**

The data in the input buffer will be cleared and reset from default.

#### **A.16. Reset the window**

Reset the window on the display.

When s=0, the window is cancelled (values: x1, x2, and y are not required.)

When s=1, the window will be reset (values: x1, x2, and y are required.)

The x1 and x2 set the position of the left column and right column, respectively, of the window.

The y sets the upper line or the lower line of the window.

This function is valid within the horizontal mode.

#### **A.17. Clear display screen and clear string mode**

All the display characters will be cleared, and the string mode will be cancelled.

#### **A.18. Clear current line and cancel string mode**

The current line is cleared, and the string mode is cancelled.

#### **A.19. Brightness adjustment**

Adjust the brightness of the vacuum fluorescent display. When n=3, brightness=70% When n=4, brightness=100%

#### **A.20. Set cursor ON or OFF**

When n=0, cursor is OFF When n=1, cursor is ON

# **Appendix B - Control Code Set**

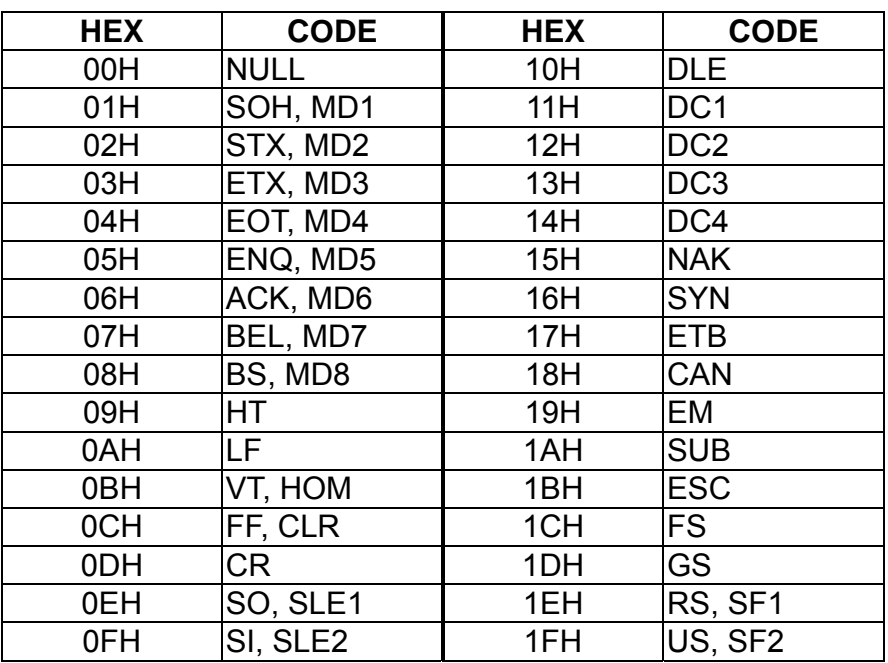